MONIQUE SABIONI LOPES

# **ROTAS MULTIMODAIS PARA OTIMIZAÇÃO DA COLETA DE CASTANHA DO BRASIL E REDISTRIBUIÇÃO ESPACIAL DE COLOCAÇÕES**

Dissertação apresentada à Universidade Federal de Viçosa, como parte das exigências do Programa de Pós-Graduação em Ciência Florestal, para obtenção do título de Magister Scientiae.

**VICOSA MINAS GERAIS - BRASIL** 2018

# Ficha catalográfica preparada pela Biblioteca Central da Universidade<br>Federal de Viçosa - Câmpus Viçosa

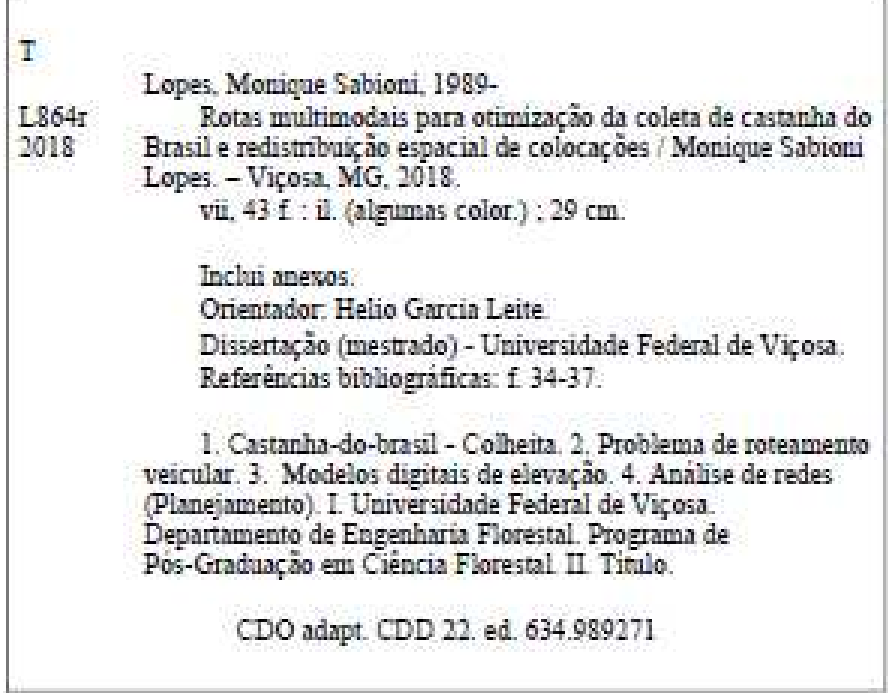

# MONIQUE SABIONI LOPES

# ROTAS MULTIMODAIS PARA OTIMIZAÇÃO DA COLETA DE CASTANHA DO BRASIL E REDISTRIBUIÇÃO ESPACIAL DE COLOCAÇÕES

Dissertação apresentada à Universidade Federal de Viçosa, como parte das exigências do Programa de Pós-Graduação em Ciência Florestal, para obtenção do título de Magister Scientiae.

APROVADA: 17 de agosto de 2018.

Vairval.

Carlos Antônio Alvares Soares Ribeiro (Coorientador)

Educado Marcitte

Gustavo Eduardo Marcatti (Coorientador)

Daniel Henrique Breda Binotti

Helio Garcia Leite (Orientador)

"...A vida é aquilo que acontece enquanto você está planejando o futuro..."

(Jonh Lennon)

# AGRADECIMENTOS

Agradeço a Deus e força superior que existe em todos nós que nos rege e nos guia pela vida.

À minha mãe Mônica pelo amor e o incentivo de sempre aos estudos.

Ao meu pai Henrique pelo carinho e atenção.

Aos meus irmãos Luckas e Henrique pelos conselhos e amizade.

Aos meus sobrinhos Maria Clara e Murilo pela alegria diária.

Ao meu companheiro Paulo pela paciência e afeto.

À Universidade Federal de Viçosa pela oportunidade em me formar mestre em Ciências Florestais.

A Capes pela bolsa de pesquisa.

Ao Felipe Santos de Miranda Nunes pela disponibilização dos dados.

Ao professor Hélio Garcia Leite pelos anos de orientação na graduação e mestrado, pela amizade e calma com a qual sempre me recebeu e pelo exemplo de pessoa.

Ao professor Charles pela coorientação, disponibilidade e ensinamentos na arte de dominar o ArcGIS.

Ao professor Gustavo Marcatti pela coorientação e grande ajuda.

Aos meus amigos que foram sempre presentes e grandes apoiadores da minha caminhada.

A todos os funcionários do Departamento de Engenharia Florestal (DEF) que fazem com tudo funcione para nos realizarmos quanto graduados, mestres e doutores.

E aqueles que de alguma maneira contribuíram nessa conquista.

# BIOGRAFIA

Monique Sabioni Lopes, filha de Mônica Sabioni e Henrique Cavalcanti Moreira Lopes, nasceu em 24 de maio de 1989, em Visconde do Rio Branco, Minas Gerais. Concluiu ensino fundamental no Colégio Municipal Rio Branco e o ensino médio no Colégio Universitário (Coluni). Em março de 2010 iniciou o curso de Engenharia Florestal na Universidade Federal de Viçosa, se graduando em julho de 2015. No ano de 2016 ingressou no programa de Pós-Graduação em Ciências Florestais a nível de Mestrado. Submeteu sua defesa de dissertação em 17 de agosto de 2018.

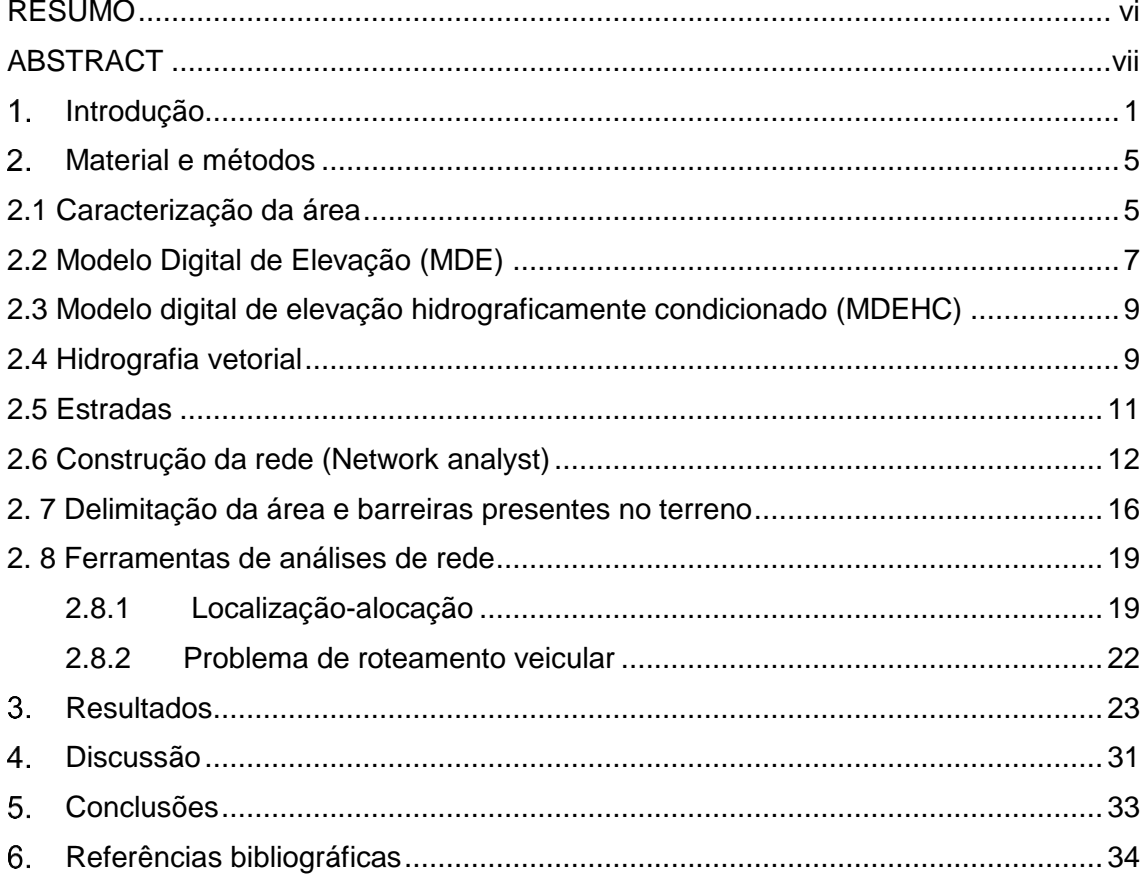

# ÍNDICE

#### RESUMO

<span id="page-7-0"></span>LOPES, Monique Sabioni, M.Sc., Universidade Federal de Viçosa, agosto de 2018. **Rotas Multimodais para Otimização da Coleta de Castanha do Brasil e Redistribuição Espacial de Colocações.** Orientador: Helio Garcia Leite. Coorientadores: Carlos Antônio Alvares Soares Ribeiro e Gustavo Eduardo Marcatti.

O objetivo desse estudo foi utilizar e adequar a metodologia desenvolvida por [Ribeiro](#page-45-0)  [et. al. \(2017\)](#page-45-0) visando otimizar rota de colheita de castanha do Brasil para reduzir esforço laboral e redistribuição das colocações entre os extrativistas. Os dados utilizados foram provenientes da província de Tahuamanu, pertencente a região de Madre de Dios Peru, considerada "Reserva da Biosfera" pela UNESCO. Os dados das áreas de colocações, as castanheiras georreferenciadas e suas produtividades foram disponibilizadas por Felipe Santos de Miranda Nunes. A província de Tahuamanu possui uma área de 6386ha, oito áreas de colocações e 5500 castanheiras. O software utilizado foi o ArcGIS 10.6. Para as análises foram utilizadas rede hidrográfica, estradas e modelo digital de elevação (MDE), projetados no Sistema de Coordenadas UTM, Datum WGS84. O MDE sofreu uma padronização para o Modelo Digital de Elevação Hidrograficamente Condicionado (MDEHC). Foi realizada a correção da base de dados da rede hidrográfica. A área de estudo foi reduzida devido à grande quantidade de dados e ao tempo excessivo para a realização das análises. Foram criados atrasos para as barreiras existentes na base de dados. Para a análise de redes foi utilizada a extensão *"Netw*ork Analyst*"*. O módulo Localização-alocação foi utilizado para realizar a redistribuição das áreas de colocação, onde considerou-se para uma análise o número de árvores e para a outra a produtividade. Já para otimizar a rota de colheita de castanha utilizou-se o módulo Problema de Roteamento Veicular (PRV), onde buscou a minimização da distância 3D em uma análise e na outra a redução do tempo. As análises de rede foram efetivas na realocação das áreas como também na otimização das rotas de colheita de castanha.

### ABSTRACT

<span id="page-8-0"></span>LOPES, Monique Sabioni, M.Sc., Universidade Federal de Viçosa, August, 2018. **A Multimodal Routes for the Optimization of the Brazilian Nut Collection and Space Redistribution of Placements.** Adviser: Helio Garcia Leite. Co-advisers: Carlos Antônio Alvares Soares Ribeiro and Gustavo Eduard Marcatti.

The purpose of this study was to use and adapt the methodology developed by Ribeiro et. al. (2017) aiming to optimize the Brazilian chestnut harvest route to reduce labor effort and redistribution of the positions among the extractivists. The data used came from the province of Tahuamanu, belonging to the region of Madre de Dios Peru, considered a "Biosphere Reserve" by UNESCO. The data of the settlement zones, the georeferenced chestnuts and their productivities were made available by Felipe Santos de Miranda Nunes. The province of Tahuamanu has an area of 6386ha, eigth settlement zones and 5,500 chestnut trees. The software used was ArcGIS 10.6. Hydrographic network, roads and digital elevation model (MDE), projected in the UTM Coordinate System, WGS84 Datum were used for the analyzes. The MDE has undergone standardization for the Hydrographically Conditioned Digital Elevation Model (MDEHC). Correction of the hydrographic network database was carried out. The study area was reduced due to the large amount of data and the excessive time to carry out the analyzes. Delays have been created for the existing barriers in the database. For the analysis of networks was used the extension "Network Analyst*"*. The Location-allocation module was used to perform the redistribution of the placement areas, where the number of trees was considered for analysis and productivity was the other. In order to optimize the chestnut harvesting route, the Vehicle Routing Problem (PRV) was used to minimize the 3D distance in one analysis and the other to reduce time. The network analyzes were effective in the reallocation of the areas as well as in the optimization of the brown harvest routes.

# <span id="page-9-0"></span>1. INTRODUÇÃO

De acordo com o documento da FAO State of the World's Forests 2016 (FAO, 2016), indícios históricos e arqueológicos revelam que a grande maioria da perda florestal está associada ao aumento da população e a demanda por terras para plantios, pastagens e exploração dos recursos florestais. Estima-se que nos últimos 5000 anos a área florestal global diminuiu em média 1,8 bilhões de hectares, uma redução equivalente a quase 50% da área total atual. O crescimento populacional ocasionou também acréscimo do gás carbônico, metano e nitroso na atmosfera, sendo esses os grandes responsáveis pelo aquecimento global observado desde meados do século XX [\(IPCC, 2014\)](#page-44-0).

Em um estudo da FAO (2016), que questiona como as florestas estão mudando, mostrou que na década de 90 o mundo tinha 4128 milhões de hectares de florestas; e 25 anos após, em 2015, esta área diminuiu para 3999 milhões de hectares, um decréscimo de 1,6% da área total. As florestas mudaram de maneiras dinâmicas e diversas, sendo que muitos países atualmente estão com melhores informações sobre seus recursos e, por isso conseguem ter uma visão sobre as mudanças globais das florestas. Permanecem desafios que necessitam de ações políticas e de regulação que incentivem a utilização de maneira sustentável os recursos florestais.

Foi elaborado um documento pela convenção de mudanças climáticas das Nações Unidas (UNFCC<sup>1</sup>), a qual contou com 195 países, onde foi acordado que todos os integrantes deveriam adotar medidas para combater as mudanças no clima, considerando suas obrigações com os direitos humanos, saúde, povos indígenas, comunidades locais, migrantes, deficientes e pessoas em situações de vulnerabilidade, direito ao desenvolvimento e a igualdade de gênero [\(UNFCC, 2015\)](#page-46-0).

As florestas regulam o clima, ajudando a mitigar as mudanças climáticas, protegem os recursos hídricos e os solos, possuem mais de 75% da biodiversidade terrestre do mundo e fornecem diversos produtos e serviços que auxiliam o desenvolvimento socioeconômico. Assim são fundamentais para milhares de pessoas que vivem nas áreas rurais, incluindo a população de maior baixa renda do mundo (FAO, 2014)

<u>.</u>

<sup>&</sup>lt;sup>1</sup> UNFCC é a sigla em inglês de United Nations Framework Convention on Climate Change.

Conforme MMA (2018), a região amazônica é a maior detentora de reserva de madeira tropical do mundo. Além disso possui uma grande diversidade de recursos, como borracha, castanha, peixe e minérios, é uma abundante fonte de riqueza natural e cultural. Sua população possui o conhecimento tradicional sobre formas de explorar e utilizar esses recursos naturais sem esgotá-los nem destruir o habitat natural. Apesar da região possuir essa grande riqueza natural existe um contraponto que são os baixos índices socioeconômicos apresentados, sendo a utilização dos recursos florestais uma estratégia para o desenvolvimento da região.

Levando em consideração a grande quantidade de produtos com variadas oportunidades de uso que o bioma amazônico apresenta, o manejo florestal é cada vez mais importante e necessário para permitir o uso e a conservação dos recursos naturais [\(MUNARETTI, 2016\)](file:///D:/Users/Usuario/Desktop/Nova%20introdução.docx%23Munareti). A partir do manejo florestal pode-se também produzir diversos produtos e subprodutos de origem vegetal e animal, que são os chamados produtos florestais não madeireiros (PFNM) [\(EMBRAPA, 2000;](#page-43-1) [FAO,1995\)](#page-43-2).

Os PFNM obtidos através de práticas de manejo sustentável, além de gerar receitas para populações locais, impulsiona a economia local e diminui a devastação das florestas (FIEDLER et al., 2008; [HAMMET, 1999\)](#page-44-1). São diversas as utilizações dos PFNM, como medicamentos, alimentação, artesanato, fibras, plantas ornamentais, forragem, substâncias aromáticas, dentre outros (FAO, 1992). Entretanto, existem poucas informações sobre processos de produção (conservação e manejo) e comercialização dos PFNM [\(FIEDLER et al., 2008\).](#page-44-2) Os fatores que dificultam a existência de informações, de acordo com [Fiedler et al. \(2008\),](#page-44-2) são a sazonalidade e variabilidade produtiva e de mercados, e por consequência da falta de dados o desenvolvimento de estratégias mercadológicas é afetado, criando uma barreira ao crescimento dessa atividade.

O fruto da castanheira do Brasil (Bertholletia excelsa) é caracterizada como produto florestal não madeireiro da floresta amazônica economicamente importante e de uso potencial sustentável [\(CLAY, 1997;](#page-43-3) [RICHARDS, 1993\)](#page-45-0). A castanha é um produto de origem extrativista, cuja comercialização doméstica e internacional foi estabelecida há mais de 120 anos [\(MAUÉS et al., 2015;](#page-45-1) [ZUIEDEMA, 2003\)](#page-46-1). Os países onde ocorrem castanhais em densidade rentável para coleta são Brasil (nos estados do Pará, Acre, Amazonas e Rondônia), no Peru (Departamento de Madre de Dios) e Bolívia (Departamento de Pando, parte do Departamento de Beni e La Paz), são presentes distribuições de castanheiras também nas Guianas e Venezuela [\(ZUIEDEMA, 2003\)](#page-46-1). Cerca de 22% da população residente no Departamento de Madre de Dios no Peru vive

2

da colheita de castanha, sendo o PFNM mais importante para a região (ESCOBAL et al., 2003). A maioria do extrativistas dessa região são moradores urbanos que trabalham nos castanhais somente no período de colheita (NUNES, 2010), isso ocorre pela necessidade de complementação de renda, devido a extrema pobreza dos extrativistas (ESCOBAL et al., 2003).

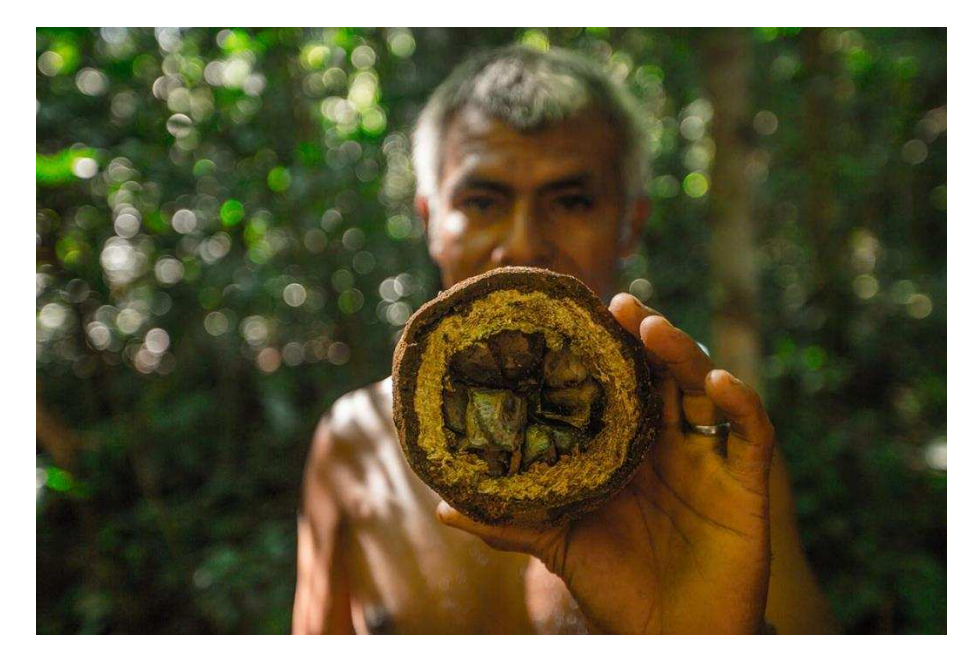

**Figura 1** – Extrativista de castanha do Brasil (fonte Google).

A coleta da castanha para o comércio e indústria é uma atividade de forte interesse social e ambiental, pois possibilita aos produtores extrativistas (Figura 1) aumento na renda familiar e promovem a conservação de extensas áreas da floresta amazônica [\(ZUIDEMA e BOOT, 2002\)](#page-46-2). A dispersão das espécies de castanheira é cerca de três indivíduos por hectare [\(RUEDA e MURRIETA, 1995\)](#page-45-2). Na extração tradicional, os frutos também chamados de ouriços, são coletados do chão, abaixo das copas das castanheiras (Figura 2) para a amontoa e posterior quebra e retirada das castanhas, que são armazenadas na floresta ou em pontos intermediários e depois transportadas para um armazém, geralmente sob gestão de associações ou cooperativas de extrativistas [\(AGEITEC, 2017\)](#page-43-4). Após amontoados, a grande maioria dos extrativistas quebram os ouriços logo após a coleta, com terçado, foice ou machado, são poucos aqueles que quebram os ouriços dias depois da coleta (SILVA et al., 2013). A colheita e o processamento devem ser feitos visando evitar a contaminação das castanhas por aflotoxina, que é uma sustância tóxica causada pelo fungo Aspergillus flavus, devido ao tempo em que as castanhas ficam amontoadas (AGEITEC,2017, LOCATELLI et al.,

2010). Por isso são necessárias boas práticas de colheita das castanhas para evitar essa contaminação (LOCATELLI et al., 2010).

Para a realização do manejo sustentável da castanha do Brasil é necessário que se faça mapeamento e marcação das castanheiras através de práticas de georreferenciamento, com seleção das árvores a serem manejadas, corte de cipós e planejamento da fase exploratória ou colheita [\(SOUZA et al., 2004\)](#page-45-3). Segundo [Munaretti](#page-45-4) [\(2016\)](#page-45-4) para essas duas últimas etapas é importante a utilização de técnicas, que propiciem maior eficácia e precisão na coleta dos dados, e na otimização do esforço e tempo gasto pelo extrativistas, dentro desse contexto que a geotecnologia auxilia no tratamento das informações espaciais coletadas.

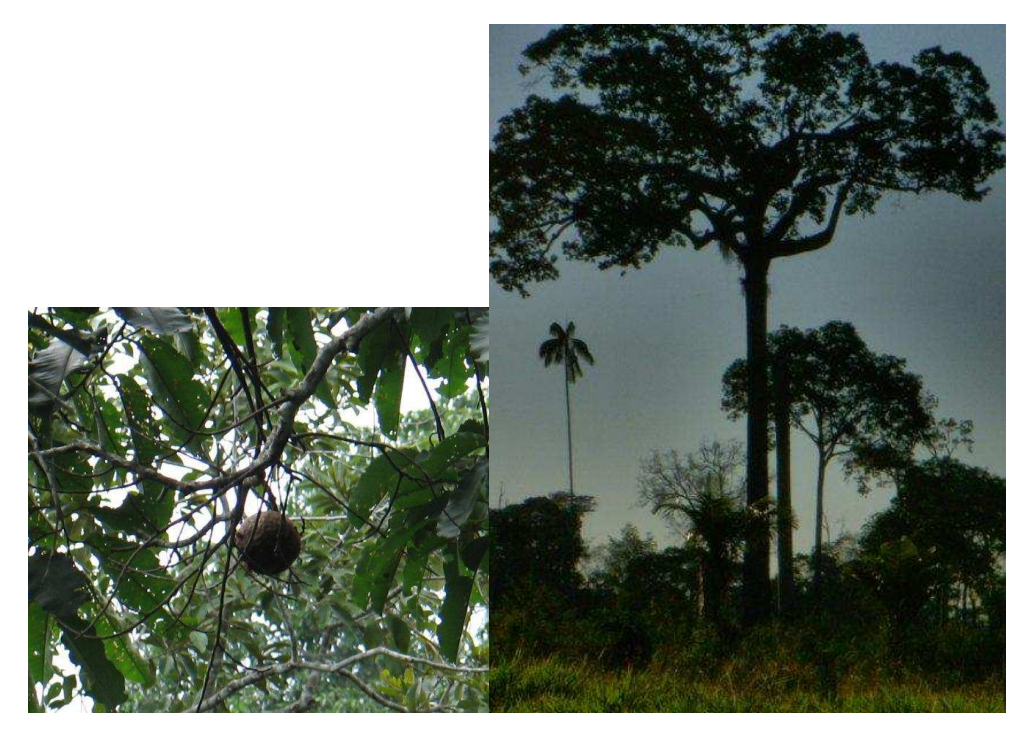

 $(a)$  (b)

**Figura 2 –** (a) Fruto da castanheira (fonte: Lúcia Wadt). (b) Castanheira do Brasil (fonte: Felicia Leite).

Para grandes quantidades de dados e variabilidade, o uso de técnicas associadas a geotecnologia torna-se fundamental para otimização da gestão do ambiente florestal [\(MARCATTI, 2013\)](#page-44-3). Dentro do ambiente amazônico, o uso das geotecnologias contribui para causas voltadas à conservação e uso adequado dos recursos naturais da floresta [\(CARMO e AMARAL, 2012\)](#page-43-5).

O objetivo desse estudo foi utilizar e adequar a metodologia desenvolvida por [Ribeiro et. al. \(2017\)](#page-45-0) visando otimizar rota de colheita de castanha para reduzir esforço laboral e redistribuição das colocações (unidades de concessão extrativista) (DO SANTOS et al., 2002) entre os extrativistas.

# <span id="page-13-0"></span>MATERIAL E MÉTODOS

#### **2.1 Caracterização da área**

<span id="page-13-1"></span>A área de estudo é presente na região de Madre de Dios, Peru (Figura 3). De acordo com documento do Governo Regional de Madre de Dios (GOREMAD, 2012) essa região foi declarada pelo Reconhecimento Nacional e Internacional como "Capital da Biodiversidade" no dia 21 de maio de 1994, mediante a Lei Nº 26311, e posteriormente foi declarada como "Reserva da Biosfera" pelo UNESCO no ano de 1997. São presentes em seu território Áreas Naturais Protegidas (ANP) como por exemplo, Parque Nacional del Manu, Parque Nacional Alto Purús, Reserva Nacional Tambopata, Reserva Comunal Purús, sendo essas áreas de grande importância para pesquisas científicas, conservação e proteção da biodiversidade mundial. Madre de Dios representa 15,4% da área florestal do país, sendo uma das que apresentam maior diversidade de fauna e flora.

Essa região possui uma superfície de 85 301 km<sup>2</sup> representando 6,6% de todo o território nacional peruano. É composta por três províncias, e 11 distritos, a província mais extensa é de Tambopata, ocupando 42,5% do território, seguido por Manu e Tahaumanu, respectivamente com 32,6% e 24,9% de área do território. (DIRECCIÓN GENERAL PARLAMENTARIA, 2016)

Madre de Dios está localizada na parte sudeste do país, faz fronteira ao norte com o Brasil e a leste com a Bolívia, sua fronteira internacional possui de 584 km, dos quais 314 km são com Brasil e 270 km com Bolívia (DIRECCIÓN GENERAL PARLAMENTARIA, 2016).

5

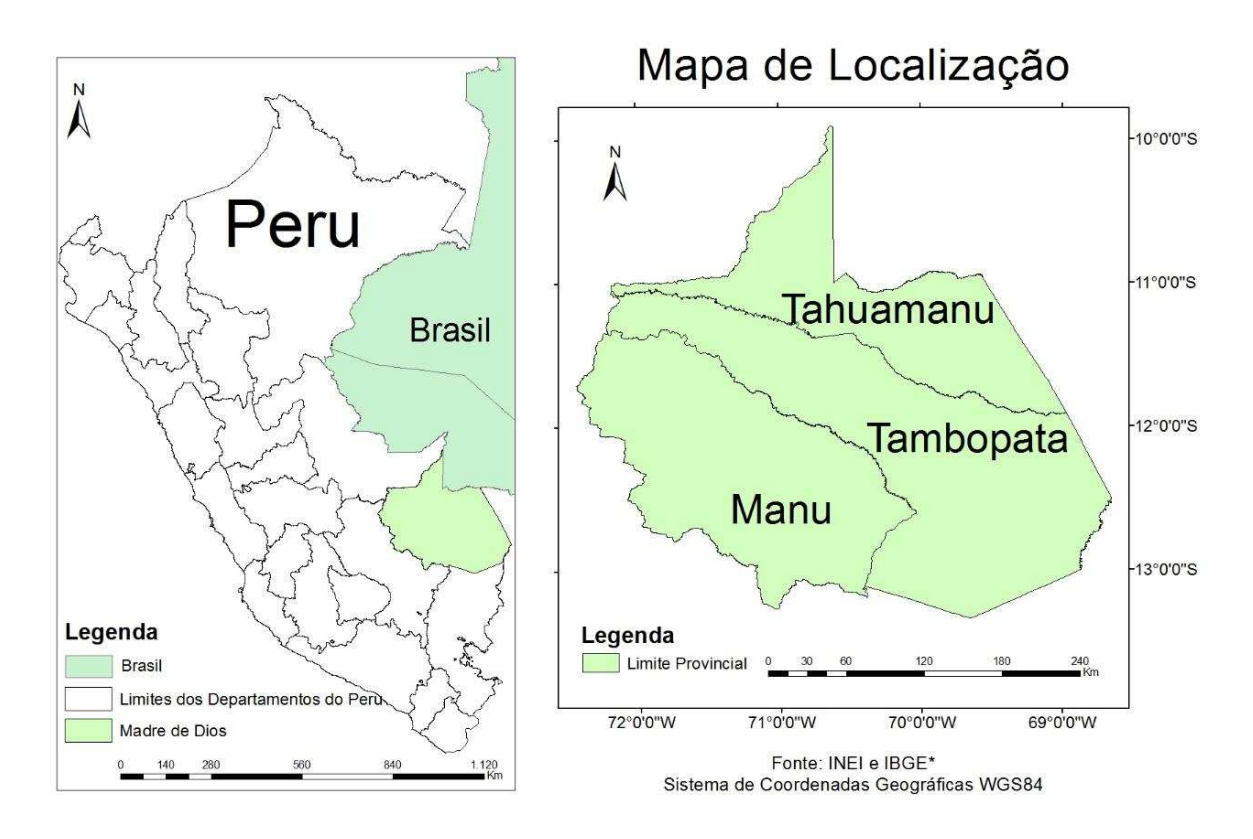

**Figura 3** – Mapa de localização da região Madre de Dios. Fonte: INEI (Instituto Nacional de Estatística e Informática) e IBGE (Instituto Brasileiro de Geografia e Estatística.

De acordo com o Instituto Nacional de Estatística e Informática (INEI) no ano de 2016 a população estimada da região foi de 140.508 habitantes, representando 0,45% do total do país (DIRECCIÓN GENERAL PARLAMENTARIA, 2016).

O clima é do tipo tropical quente úmido com grande quantidade de precipitações pluviais, a temperatura média anual em Puerto Maldonado é de 26°C; com as máximas podendo chegar a 38°C entre os meses de agosto e setembro e mínimas de 8°C. As chuvas são escassas entre os meses de junho a agosto, sendo a época chuvosa entre dezembro e março (DIRECCIÓN GENERAL PARLAMENTARIA, 2016).

A hidrografia é composta por um conjunto de rios e riachos que cortam a região de oeste a leste constituindo o principal meio de comunicação e transporte, bem como os animais que compõe a fauna do rio fazem parte da base da alimentação da população da região (DIRECCIÓN GENERAL PARLAMENTARIA, 2016).

A vegetação predominante na região de Madre de Dios e a Floresta Tropical Úmida, abrangendo por quase totalidade as províncias de Manu e Tambopata. As ANP's Reserva Nacional de Tambopata, o Santuario Nacional Pampas del Heath e o Parque Nacional del Manu, são consideradas umas das áreas mais importantes do mundo, devido à grande diversidade faunística, florística e aquática (DIRECCIÓN GENERAL PARLAMENTARIA, 2016).

As áreas de delimitação departamental e provincial foram obtidas através do INEI e os dados das áreas de colocações do castanhal, as castanheiras georreferenciadas, e a produtividade foram disponibilizadas por Nunes (2010). O castanhal estudado está presente na província de Tahuamanu, abrangendo 6386 ha do território, onde são distribuídas 8 áreas de colocação para a exploração da castanha (Figura 4).

Todas as análises desse estudo foram desenvolvidas em ambiente SIG (Sistema de Informação Geográfica) no software ArcGIS 10.6 (ESRI, 2018), com o uso das ferramentas disponíveis na biblioteca "ArcToolbox*".*

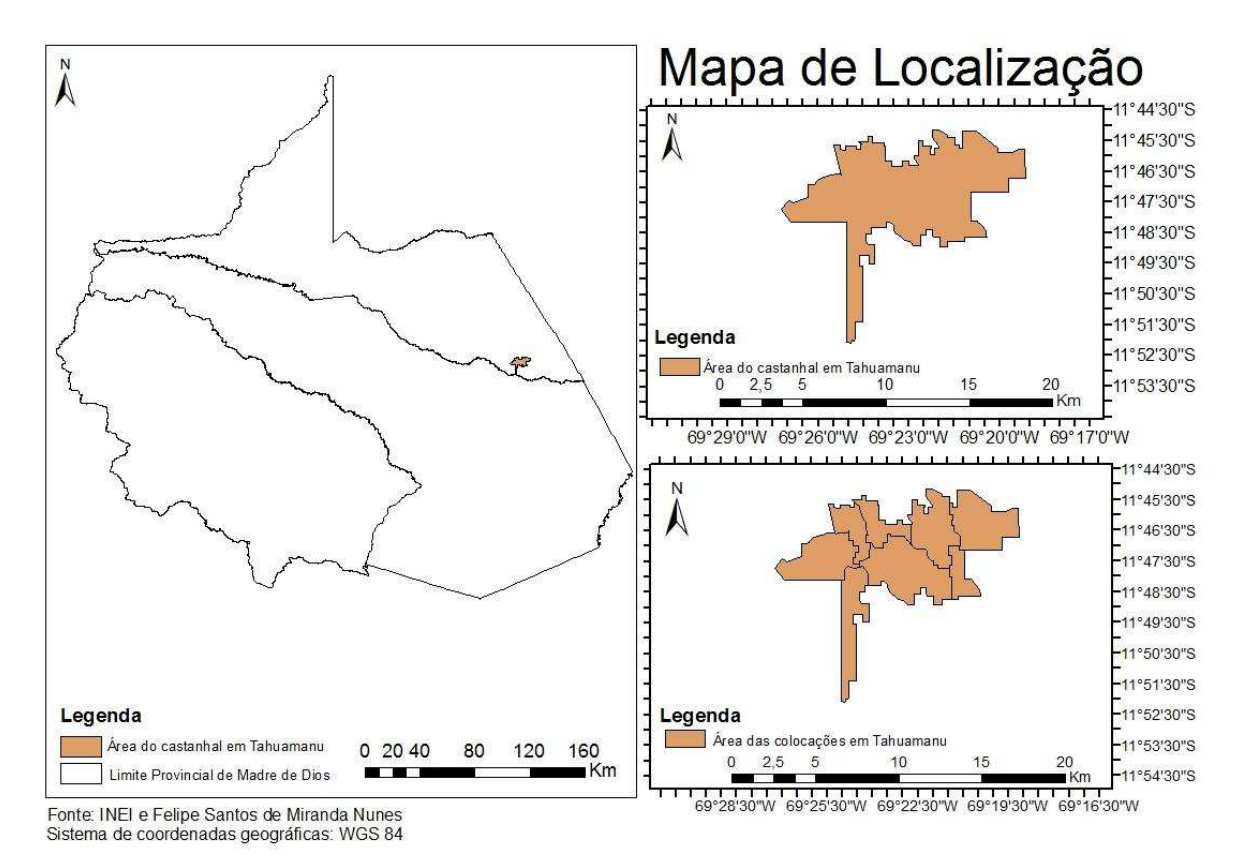

**Figura 4** – Mapa de localização das áreas onde ocorrem o castanhal.

#### **2.2 Modelo Digital de Elevação (MDE)**

<span id="page-15-0"></span>De acordo com [Ribeiro et.al. \(2017\)](#page-45-0) o MDE é composto de um modelo de dados espacial, que descreve o espaço como uma matriz composta por linhas e colunas formando uma malha de células de mesmo tamanho e com valores atribuídos.

O projeto Shuttle Radar Topography Mission (SRTM) iniciado em 2000, vem produzindo o MDE e o disponibilizando de forma gratuita [\(MIRANDA, 2015\)](#page-45-5). Os dados de SRTM são cedidos a qualquer usuário através do site Serviço Geológico dos Estados Unidos (USGS), com células de 30 m de lado (um arco de segundo), ou seja, cobrindo

uma área de 900 m<sup>2</sup>, as imagens são geradas pelo satélite Landsat-8 (RIBEIRO et [al.,2017\)](#page-45-0).

Para este estudo o MDE foi adquirido através da base de radar do SRTM que possui maior grau de detalhamento (30 m), disponibilizado pelo website da USGS [\(https://earthexplorer.usgs.gov/\)](https://earthexplorer.usgs.gov/), as cenas utilizadas foram: s12\_w069\_1arc\_v3, s12\_w070\_1arc\_v3, s13\_w069\_1arc\_v3, s13\_w070\_1arc\_v3.

Inicialmente foi feita a projeção dos dados do MDE no software ArcGIS 10.6, assegurando que o Sistema de Coordenadas e o Datum (WGS84) fossem correspondentes. Para isso utilizou-se a extensão "Data Management Tools > *Projections and Transformations > Define Projection"*. O MDE que é disponibilizado pelo USGS possui coordenadas geográficas expressas em graus decimais. Como a região de estudo não possui mais de 6º de largura (~666 km próximo do Equador), ou seja, não ultrapassa uma zona de Universal Transverse Mercator (UTM), foi utilizada a projeção UTM 19S [\(RIBEIRO et al., 2017\)](#page-45-0). Nessa etapa usou-se a extensão "Data *Management Tools > Projections and Transformations > Project Raster"*. Esta conversão do MDE para coordenadas planas é importante porque as análises de rede dependem do cálculo das distâncias [\(RIBEIRO et al., 2017\)](#page-45-0).

Uma vez concluída a projeção do MDE foi feito o seu recorte dentro da área de estudo. Para isso foi definido em formato vetorial os limites da área de interesse, que serviram como uma "máscara" de recorte. Esta etapa foi realizada com a extensão *"Spatial Analyst T*ools > Extraction > Extract by Mask ". A ferramenta *"Data Management*  Tools > Raster > Raster Dataset > Mosaic To New Raster*"* foi utilizada para unir as quatro cenas trabalhadas. Isto foi feito para reduzir o volume de dados e tornar as análises mais rápidas (Figura 5).

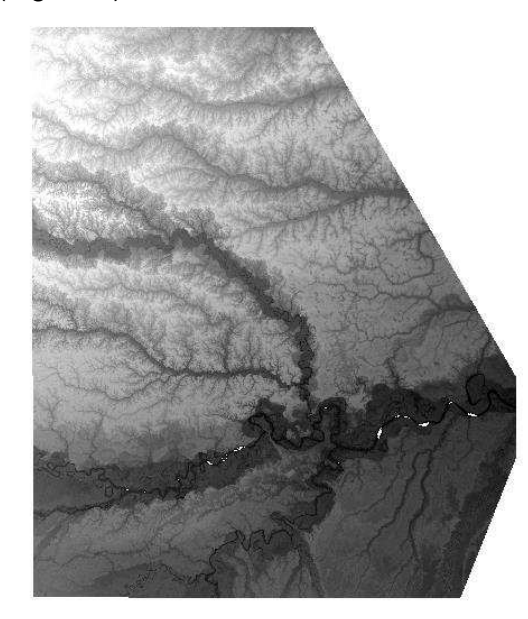

**Figura 5 –** MDE da área de estudo recortado.

#### <span id="page-17-0"></span> **2.3 Modelo digital de elevação hidrograficamente condicionado (MDEHC)**

De acordo com [RIBEIRO et al. \(2017\)](#page-45-0) o MDE possui pouca precisão de seus dados finais para análise hidrológica, sendo a rede hidrográfica muito importante para a determinação de caminhos otimizados. Isso, conforme esses autores, pelo fato da rede hidrográfica funcionar como uma barreira física ou como um fator de impedância distinta ao traçado de caminho ao acesso de recursos. Por isso a necessidade de se criar MDEHC, pois ele apresenta consistência da concordância do relevo com relação a drenagem superficial [\(LANA et al.,2001\)](#page-44-4), estando assim isentos de depressões espúrias [\(HUTCHINSON, 1989\)](#page-44-5).

As depressões espúrias são falhas nos valores de altimetria, sendo pixels envolvidos por valores de cotas superiores, funcionando como uma espécie de ralo que afeta diretamente no escoamento superficial da rede de drenagem [\(RIBEIRO et al.,](#page-45-0)  [2017\)](#page-45-0). Para corrigi-la utilizou-se a extensão *"Spatial Analyst Tools > Hidrology > Fill".*

Após corrigidas as depressões espúrias da base de dados foi feita a derivação do traçado da rede hidrográfica com base no MDE, sendo calculada a direção de escoamento para cada pixel com base nas cotas do terreno; como resultado obteve-se uma nova imagem com a direção de fluxo [\(RIBEIRO et al., 2017\)](#page-45-0). A derivação foi realizada na ferramenta *"Spatial Analyst Tools > Hidrology > Flow Direction"*.

Com as direções de fluxo definidas calculou-se a área montante do pixel, onde as células com maior valor estavam na maioria das vezes associadas a fundos de vale, assim sendo indicadoras da hidrografia [\(RIBEIRO et al., 2017\)](#page-45-0). Para calcular os valores de fluxo acumulado foi utilizada a ferramenta *"Spatial Analyst Tools > Hidrology >* Flow *Accumulation"*. Após isso adicionou-se as nascentes vetoriais para utilizar a ferramenta "Cost Path", sendo calculado o caminho de menor custo de uma origem para um destino. Essa ferramenta está em "Spatial Analys Tools > Distance > Cost Path*"*. Ao final obtevese a segmentação da hidrografia, direção de fluxos e fluxos acumulados, e um MDEHC, conforme [Ribeiro et al. \(2017\)](#page-45-0).

## **2.4 Hidrografia vetorial**

<span id="page-17-1"></span>Para realização dessa etapa trabalhou-se com uma base de dados vetoriais da hidrografia, incluindo rios, ilhas e lagos da região de Madre de Dios disponibilizadas no site do Ministério da Educação do Governo do Peru na página denominada Descarga de Informação espacial do MED [\(http://sigmed.minedu.gob.pe/descargas/#\)](http://sigmed.minedu.gob.pe/descargas/).

Inicialmente a hidrografia foi recortada utilizando a mesma máscara vetorial para corte de delimitação de área do MDE, utilizando a ferramenta *"Mask"* ou *"Clip".* Com a hidrografia recortada realizou-se a conexão de todos os seus arcos. Para isso foi criada uma rede hidrográfica dentro da geobase presente no folder do projeto. Abriu-se a janela do *"Catalog"*, acessou-se a geobase que estava sendo trabalhada, e dentro do *"Feature*  Dataset" criou-se uma *"Geometric Network"* para a hidrografia. A partir dessa rede foi possível avaliar quais arcos da hidrografia estavam ou não desconectados. Para conectá-los foi habilitada a *"Toolbar* > Utlity *Network Analyst"*, e *"Customize > Toolbars*  > Editor > Start Editing". A partir disso observou-se os segmentos que estavam desconectados através das ferramentas *"*Analysi*s"* e *"Find Path"*, e os conectou. Ainda utilizando dessa ferramenta separou-se por seleção a hidrografia de margem dupla da unifilar e a exportou, para que assim fosse possível tornar toda a hidrografia da região estudada em unifilar.

O próximo passo foi conectar as extremidades da hidrografia de margem dupla e uniu-a com as ilhas, com a ferramenta *"Merge"* em modo de edição. Feito isso gerouse um polígono, em *"Data Management Tools >* Features > Feature T*o Polygon"*. O passo seguinte foi o adensamento do número de pontos vértices existentes nos segmentos da hidrografia, colocando uma distância entre eles de 3 m. Para isso foi utilizada a ferramenta *"Editing Tools > Densify"*. Esses vértices foram transformados em pontos em *"Data Management Tools > Features > Feature Vertices To Points".* Os pontos idênticos foram apagados em *"Data Management Tools >* General > Delete *Identical".* Com essas etapas prontas gerou-se o polígono de Thiessen, a partir da ferramenta *"Analysis Tools > Proximity > Create Thiessen Polygons"*. Faz-se um recorte do polígono de Thiessen gerado com o polígono da margem dupla com a ferramenta "Clip", presente em *"Analysis Tools > Extract > Clip"*. Com o resultado do recorte do polígono de Thiessen, faz-se uma seleção por localização em *"Selection > Selection by location"*, com o polígono que foi gerado através da hidrografia de margem dupla e como resultado obteve-se uma linha de centro unifilar.

As ilhas presentes na linha de centro foram abertas em modo de edição com a ferramenta *"Spl*it", onde foi retirado 10% do seu valor. A linha de centro foi conectada ao restante da hidrografia através do modo de edição, resultando na hidrografia unifilar e conectada.

Por último as nascentes e fozes foram reconhecidas e exportadas, criando novas "Features" dos dados e feita a orientação da hidrografia através do VBA, que é encontrado no software ArcGIS 10.6 pelo caminho *"Customize > Macros > VBA"*. Ao final desses passos obteve-se a hidrografia unifilar, conectada e orientada (Figura 6).

Esta hidrografia serviu como balizador para a correção do MDEHC, visando obter coincidência da hidrografia rasterizada com a vetorizada.

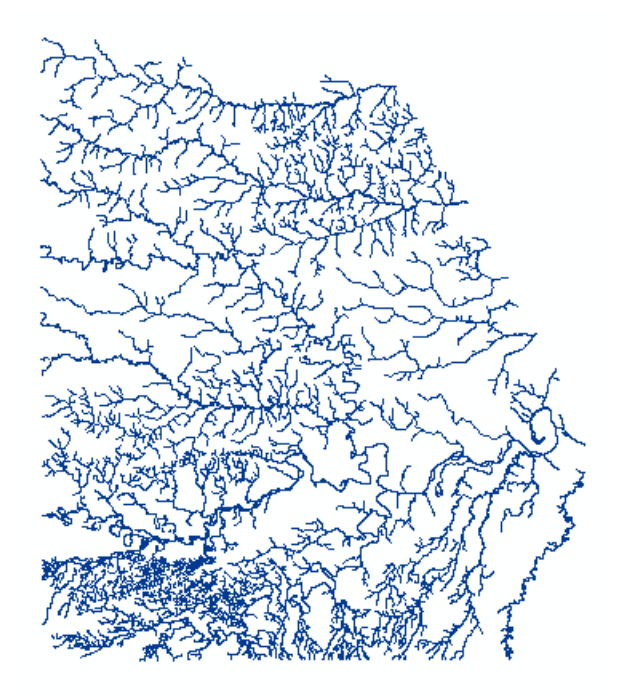

**Figura 6 –** Hidrografia unifilar.

#### **2.5 Estradas**

<span id="page-19-0"></span>Os dados das estradas federais, estaduais e vicinais, foram obtidos no site GEO GPS Peru [\(http://www.geogpsperu.com/p/descargas.html\)](http://www.geogpsperu.com/p/descargas.html). Essas informações são referentes a todo o país. Para delimitar os dados na área de estudo foi usada a mesma máscara vetorial utilizada para recortar a hidrografia e o MDE, isso foi feito através da ferramenta *"Clip"*.

Logo após a delimitação das estradas a área estudo, foi feita a sua rasterização, através da ferramenta *"*Conversion Tools > To Raster > Polyli*ne To Raster"* e, novamente a vetorização das estradas *"Conversion* Tools > From Raster > Raster to *Polyline".* 

#### **2.6 Construção da rede (Network analyst)**

<span id="page-20-0"></span>Com a análise de rede foi possível otimizar uma redistribuição das colocações e o deslocamento do extrativista de castanha dentro dos castanhais até o seu ponto final de chegada que foi Puerto Maldonado. Nesse porto acontece a venda direta das castanhas a empresas exportadoras [\(NUNES, 2010\)](#page-45-6).

A análise de rede é um conjunto de arcos lineares interconectados usados no estudo de recursos que podem ser movimentados de um lugar a outro [\(MIRANDA, 2015\)](#page-45-5). Sendo que modelos de otimização provaram ser eficientes no auxílio a tomadas de decisão com problemas de localização e transporte [\(KELLEY et.al., 2013\)](#page-44-4).

Como explicitado por [Ribeiro et al. \(2017\),](#page-45-0) o estabelecimento da melhor rota de colheita de castanha considerando o relevo, hidrografia e vegetação, através do modelo matricial, permite conectar castanheira por castanheira, ou seja, célula a célula, sendo limitado em escolher o menor caminho de ligação entre as castanheiras, e ainda mais limitado na ordem da visitação. Já com ambiente vetorial, análise rede, é possível encontrar o menor caminho e a sequência ótima para visitar as castanheiras, mas para isso é necessário fornecer todos os possíveis caminhos de chegada até as castanheiras. Para resolver problemas desse gênero [Ribeiro et al. \(2017\)](#page-45-0) desenvolveu uma metodologia onde o modelo matricial e vetorial são coincidentes e complementares, possibilitando utilizar a extensão *"Network Analyst"* do software ArcGIS, que fornece uma ampla abrangência de recursos para a realização de análise espacial. A partir desse método construiu-se uma malha de arcos que pôde simular o deslocamento do extrativista ao longo dos castanhais, buscando otimizar o seu tempo, trabalho e a realocação das colocações.

Para criar essa malha de arcos foi criada uma nova Geobase e um novo conjunto de classe de feições (*"*Feature Dataset*").* Para essa nova Geobase foi copiado o MDE "Fill", a hidrografia unifilar e orientada e, também, a hidrografia orientada, ainda com as margens duplas.

O *"Raster To Multipoint"* foi utilizado para criar a malha de pontos altimétricos a partir do MDE *"Fill"* (*"3D Analyst Tools > Conversion > From Raster > Raster To Multipont"*). Como resultado obteve uma malha vetorial de pontos, que são presentes no centro de cada célula, contendo o seu respectivo valor de altimetria na tabela de atributos. Uma vez que esses pontos são representados por uma feição multipontos, fez-se a individualização, para que fosse possível observar o valor de altimetria de cada um, com a ferramenta *"Data Management Tools > Features > Multipart To Singlepart"*.

12

O passo seguinte foi obter os valores de coordenada e elevação de cada ponto (X,Y,Z), que já estavam presentes internamente na feição, e armazená-los na tabela de atributos. Acessou-se para isso *"Data Management Tools >* Features > Add Geometry *Attributes".* Foi preciso apagar dados desnecessários a análise, pois o trabalho foi realizado numa grande área e o volume de informações afeta o desempenho do software de processamento de dados. No caso dos pontos, foram apagados os campos irrelevantes para as análises subsequentes. A ferramenta utilizada foi *"Data*  Management Tools > *Fields > Delete Field".* Os campos que permaneceram foram, OBJECTID, Shape, POINT\_X, POINT\_Y e POINT\_Z.

Dentro do ambiente raster só se consegue deslocar célula a célula. Para reproduzir essa propriedade no modelo vetorial foi necessário criar um segmento de reta que conectasse os pontos gerados aos seus oito pontos vizinhos. A primeira etapa foi identificar os oito pontos adjacentes mais próximos. Para isso foi utilizada a ferramenta *"Analysis Tools > Proximity > Generate Near Table"*, e dentro da janela que se abre especificou-se o valor máximo do raio de procura de 45 m e oito para buscar os vizinhos mais próximos. O valor de 45 m foi associado a distância máxima entre duas células diagonalmente. Esse é um valor aproximado que foi calculado pela diagonal do quadrado, ou seja, sendo o comprimento da aresta da célula 30 m, a diagonal tem o valor de 30√2 m resultando em 42,43 m.

Na tabela dos pontos e seus vizinhos acrescentou-se uma coluna com finalidade de individualizar e definir uma única identificação para cada linha. Para isso abriu-se a tabela de atributos em modo de edição e em *"*Table Options *> Add Field"* adicionou-se um novo campo, em que se inseriu a partir do *"Field Calculator"* o número do ponto de origem concatenado ao ponto de destino, gerando uma identificação única. Ainda com a tabela aberta importou-se os dados de altimetria dos pontos da primeira tabela gerada, os pontos de origem e os pontos de destino, em colunas diferentes através do *"Join"*. Após isso parou a edição.

Feita essa etapa de caracterização dos pontos, iniciou-se a geração das redes, a partir dos pares de coordenadas de origem e destino. A ferramenta utilizada foi a *"X Y*  To Line", acessada em *"Data Management* Tools > Features > X Y To Line". Como resultado obteve-se uma feição vetorial do tipo linha, onde pode-se observar a distância, coordenadas e ligação entre os pontos (Figura 7). Foram geradas informações de ida e de volta dos arcos, sendo uma duplicidade de dados desnecessária. Para apagar os dados que estavam repetidos inicialmente tentou a ferramenta *"Delete Identical"* como orientado por [Ribeiro et al. \(2017\).](#page-45-0) Entretanto, devido ao tamanho da área de estudo o

13

tempo para que esta ferramenta pudesse apagar os dados se tornou insustentável, pois foram gerados cerca de 180 milhões de arcos. A primeira tentativa de resolução do problema foi dividir a área em 43 linhas por 43 colunas, o que gerou 1849 quadrículas. Em cada quadrícula são presentes aproximadamente 100.000 arcos, para selecioná-los o processo levava 10 minutos, para deletar 50.000 arcos (os que estavam duplicados) o tempo gasto foi de 20 minutos, ou seja, 30 minutos por quadrícula para deletar os arcos duplicados. Até que todas as quadriculas realizassem esse trabalho o tempo decorrido seria cerca de 38 dias e meio, levando a crer pela obviedade que esse não era o processo mais adequado. A solução encontrada foi realizada na tabela de atributos dos arcos, na coluna de identificação dos pontos, através do *"Field Calculator*. Foi identificado que o [ID] do ponto de origem seria menor que o do ponto de destino e esse processo levou 30 minutos, depois os pontos selecionados foram deletados. Com isso conseguiu-se deletar e reduzir o número de arcos para aproximadamente 90 milhões.

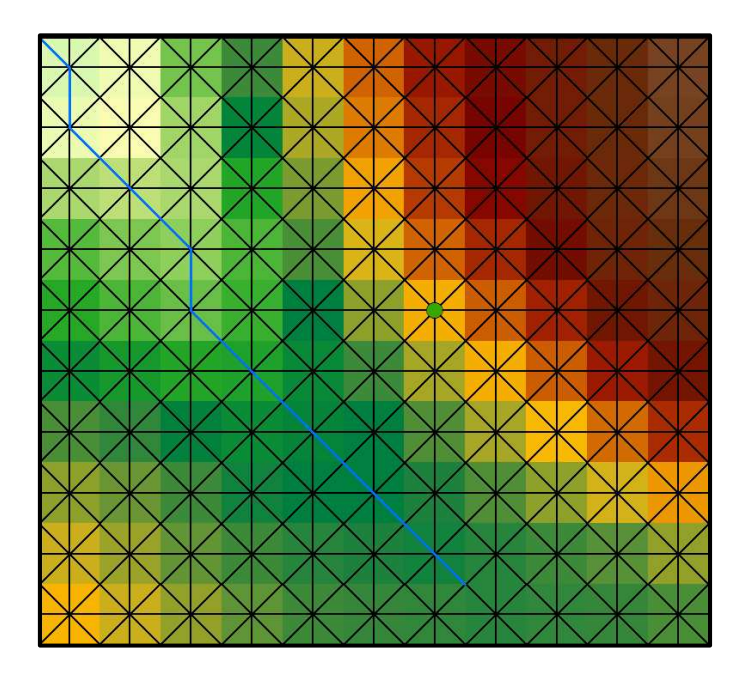

**Figura 7 –** Representação dos arcos gerados a partir dos pontos centrais do raster.

A ferramenta *"X Y To Line"* não associa as informações de altimetria às extremidades dos arcos gerados sendo esses dados importantes para inferir a inclinação dos arcos [\(RIBEIRO et al., 2017\)](#page-45-0). Por isso esses valores foram importados da tabela de pontos para a tabela dos arcos. Abriu-se a tabela dos arcos, adicionou-se duas colunas a tabela, que recebeu os valores dos pontos de origem e os pontos de chegada, sendo processo semelhante a um anterior já descrito. A ferramenta *"3D Analyst Tools > Functional Surface > Interpolate Shape"*, foi utilizada para se obter as feições espaciais do tipo linha 3D, de modo que, conforme Ribeiro et al. (2017), os dados de elevação fizessem parte integral das feições, associados internamente a cada extremidade.

A distância entre pontos de mesma altitude é conhecida (30 m e 42,43 m), mas onde existe diferença entre esses valores de inclinação a distância aumenta e é possível calculá-la pela distância euclidiana [\(RIBEIRO et al.,2017\)](#page-45-0). Foi aberta a tabela de arcos, adicionada uma nova coluna em *"Table Options > Add Field"*, em cima da coluna abre o *"Field Calculator"* e aplicou-se o teorema de Pitágoras, sendo a distância denominada 3D (Anexo1). Alguns valores presentes nas colunas dessa tabela são informações desnecessárias as análises, podendo ser apagadas [\(RIBEIRO et al.,2017\).](#page-45-0) Por isso foram apagados os valores "FROM \_X", "FROM\_Y", "NEAR\_X", "NEAR\_Y", através da ferramenta *"Data Management Tools > Fields > Delete Field"*.

Calculou-se a declividade em graus decimais no sentido origem/destino, como também destino/origem. Ainda na tabela de arcos gerada criou-se duas novas coluna, uma para inclinação origem/destino, outra para a inclinação destino/origem, isso foi feito com o mesmo método anterior. De acordo com [Ribeiro et al. \(2017\)](#page-45-0) os campos gerados foram preenchidos com valores da inclinação do arco nos dois sentidos, sendo que o valor da inclinação foi dado em graus decimais pela tangente do ângulo do plano horizontal e o arco vertical.

Foram utilizadas diferentes velocidades para as análises realizadas, pois são presentes uma diversidade de ambientes onde ocorreu o caminhamento do extrativista e o transporte da castanha, sendo eles trilha, estradas vicinais, estaduais e federais, e a hidrografia. Para as estradas foram utilizadas velocidades médias de 45 km/h, 60 km/h e 80 km/h e para a hidrografia considerou-se uma velocidade média de 25 km/h em rios unifilares e nos rios de margem dupla 40 km/h. Para o cálculo da velocidade do transporte a pé, através do terreno, foi usado a função de Tobler [\(TOBLER,1993\),](#page-45-7) onde a velocidade a 0º grau foi igual a 5,05 Km/h e a máxima a -5%. Sua função foi definida como:

$$
W = 6e^{-3.5\left|\frac{dh}{dx} + 0.05\right|}
$$

$$
\frac{dh}{dx} = S = \tan \theta
$$

em que:

 $W =$  velocidade da caminhada (km/h);

S = inclinação da rampa;

 $dh =$  diferença de elevação entre os pontos extremos da rampa;

 $dx$  = distância horizontal em linha reta entre os extremos da rampa;

θ = ângulo entre as extremidades da rampa.

Para calcular a velocidade de Tobler foram utilizadas informações presentes na tabela de arcos 3D. Nessa tabela foram adicionadas duas colunas, realizou-se o *"Field Calculator"*, onde foi inserida a distância dos arcos dividida pela expressão de Tobler. Assim cada uma das colunas tiveram os valores determinados de tempo no sentido origem/destino e destino/origem. Realizada essa etapa foi possível observar que o tempo para percorrer áreas declivosas do terreno foi maior.

Quando os arcos foram gerados através da ferramenta "X Y To Line*"*, ao conectar os pontos foram criadas quatro diagonais que partiram do ponto central do raster e chegavam até o ponto central dos pixels que estavam próximos. Essas diagonais não são segmentadas, e ao cruzarem com uma hidrografia unifilar, por exemplo, elas funcionavam como pontes. Isso afetou a otimização do traçado, pois algumas áreas as análises de rede poderiam evitar a hidrografia ou as estradas. Para corrigir esse problema foi gerada uma intersecção entre os arcos diagonais, para assim dividi-los ao meio. Para isso foi utilizada a tabela de arcos, sendo selecionado os arcos maiores do que 33 m (diagonais medem 42,43 m), através da ferramenta *"Data Managment Tools*  > Layers and Table Views > Make Feature Layer*".* Em seguida a ferramenta *"Feature Vertices to Point"*, presente em *"Data* Managment Tools *> Features"*, foi utilizada para gerar os pontos nas medianas das diagonais. Para que esses pontos não perdessem a altimetria foi calculado o valor Z em modo de edição na tabela de atributos usando o *"Field Calculator"*, considerando que esses valores seriam a média do Z de origem com o Z do destino. Um único ponto criado na diagonal poderá assumir quatro ou mais valores de Z.

#### **2. 7 Delimitação da área e barreiras presentes no terreno**

<span id="page-24-0"></span>A área de Tahuamanu foi delimitada para diminuir a quantidade de informações que foram usadas no processamento das ferramentas de análises de rede, assim melhorou o desempenho de processamento do software. Para a delimitação das áreas de Tauhamanu usou-se ferramenta que está presente em *"D*ata Management Tools > *Features > Minumum Bounding Geometry"*, após delimitada a área gerou-se um *"Buffer"*

de 250 m para que nenhuma informação fosse perdida, como por exemplo as castanheiras que estão presentes próximas a fronteira das colocações (Figura 8). Depois realizou-se o recorte dos arcos 3D do terreno a partir da área gerada com a ferramenta *"Selection by Location"*, onde selecionou-se os arcos que estavam completamente contidos na área de delimitação. O mesmo foi feito para recortar os arcos dos rios e estradas que estavam contidos na área de estudo.

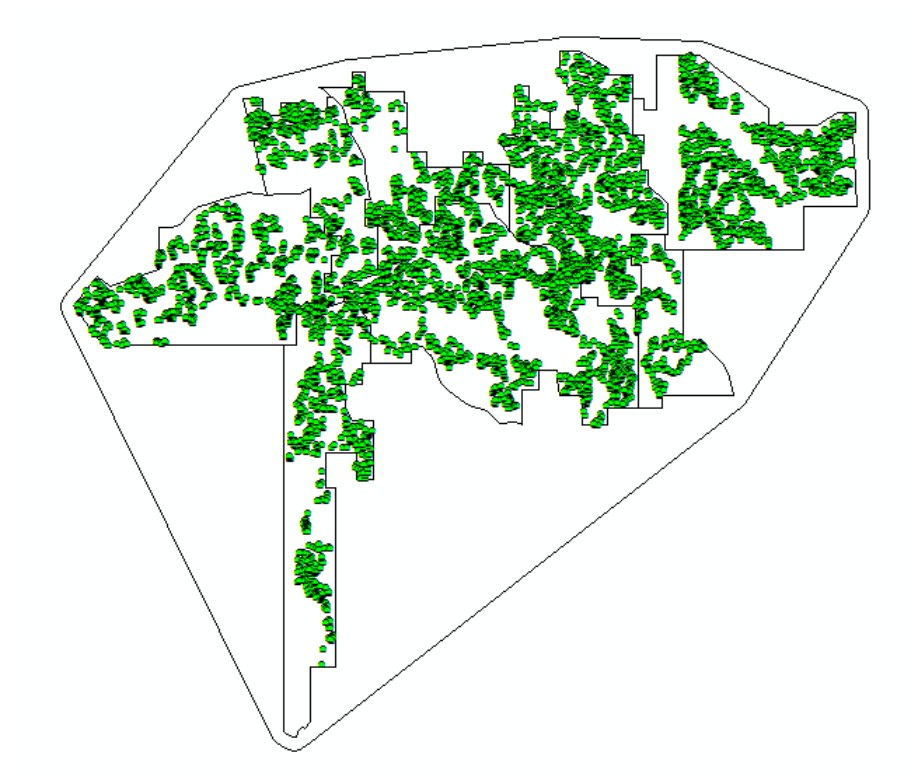

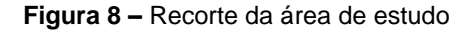

Sabe-se que não somente a inclinação do terreno traria um custo ao percurso, mas outros tipos de barreiras também como, por exemplo, rios e igarapés que representam resistências físicas ao traçado da rota [\(RIBEIRO et al.; 2017\)](#page-45-0). Foi assumido que o extrativista, no processo de otimização, pudesse percorrer a rede hidrográfica como meio de locomoção utilizando um barco ou quando o único meio para se chegar a uma área de exploração fosse necessário cruzar a hidrografia. Analisou-se as barreiras para que se possa representar o terreno da forma mais real o possível [\(RIBEIRO et al.; 2017\)](#page-45-0).

Para reconhecer as barreiras presentes na hidrografia e nas estradas, realizou-se um *"Buffer"* de 30% da aresta de menor valor da diagonal (21,21 m). Para isso acessouse a ferramenta em *"*Analysis Tolls > Proximity > *Buffer".* O *"Buffer"* gerado carregava as informações do nó central da célula e dos arcos associados. Após essa etapa selecionou-se os arcos que foram interceptados pelo *"Buffer"*, ou seja, 64 arcos, e usouse a ferramenta *"Clip"*. Com isso foi gerada uma "estrela" onde haviam 56 possibilidades

de caminhamento, não sendo permitido o retorno no arco de chegada no momento da análise de rede. Os pontos gerados pelo ponto de encontro das arestas dos pixels criaram 16 possibilidades de caminhamento, sendo que quatro delas não foram possíveis devido a impossibilidade de se retornar no arco de chegada (Figura 9). Esses arcos receberam valores de impedância, que foram calculados na tabela de atributos através do *"Field Calculator*" (Tabela 1). Isso foi feito para se aproximar mais da realidade do extrativista, forçando-o a evitar no momento da análise travessias desnecessárias na hidrografia, e considerando que se o fizesse ele levaria um certo tempo para carga e descarga das castanhas. Por isso foi considerado um atraso de 20 minutos no percurso entre a hidrografia, terreno e estrada. O valor de atraso igual a zero foi para criar uma tendência de permanência por esse caminho. Esses valores foram considerados como atrasos. Para isso foram gerados atrasos para o caminhamento no terreno, estradas e hidrografia.

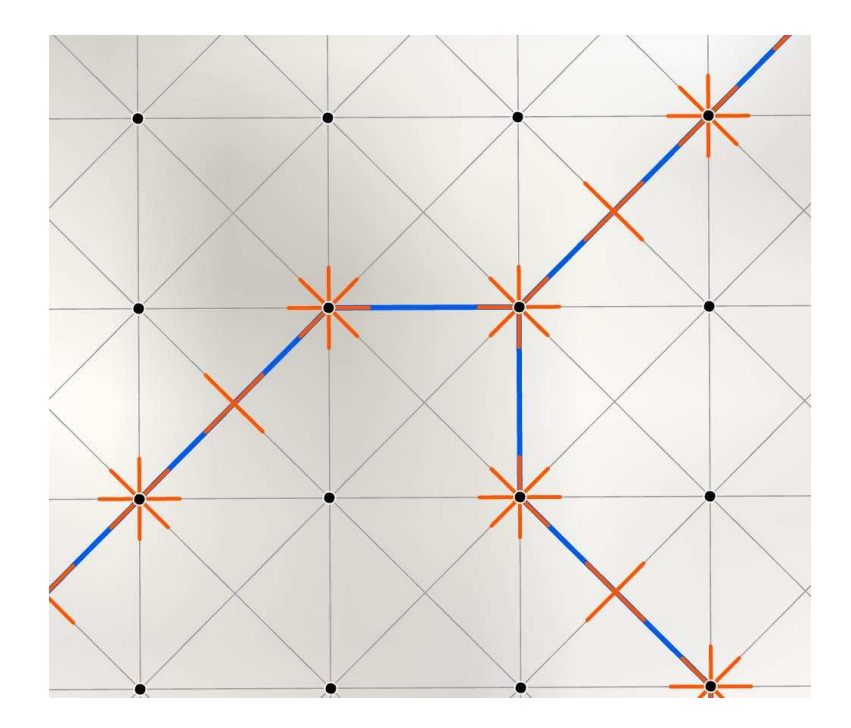

**Figura 9 –** Barreiras geradas para acrescentar os atrasos nos cruzamentos.

**Tabela 1-** Atrasos relacionados aos arcos de origem e destino.

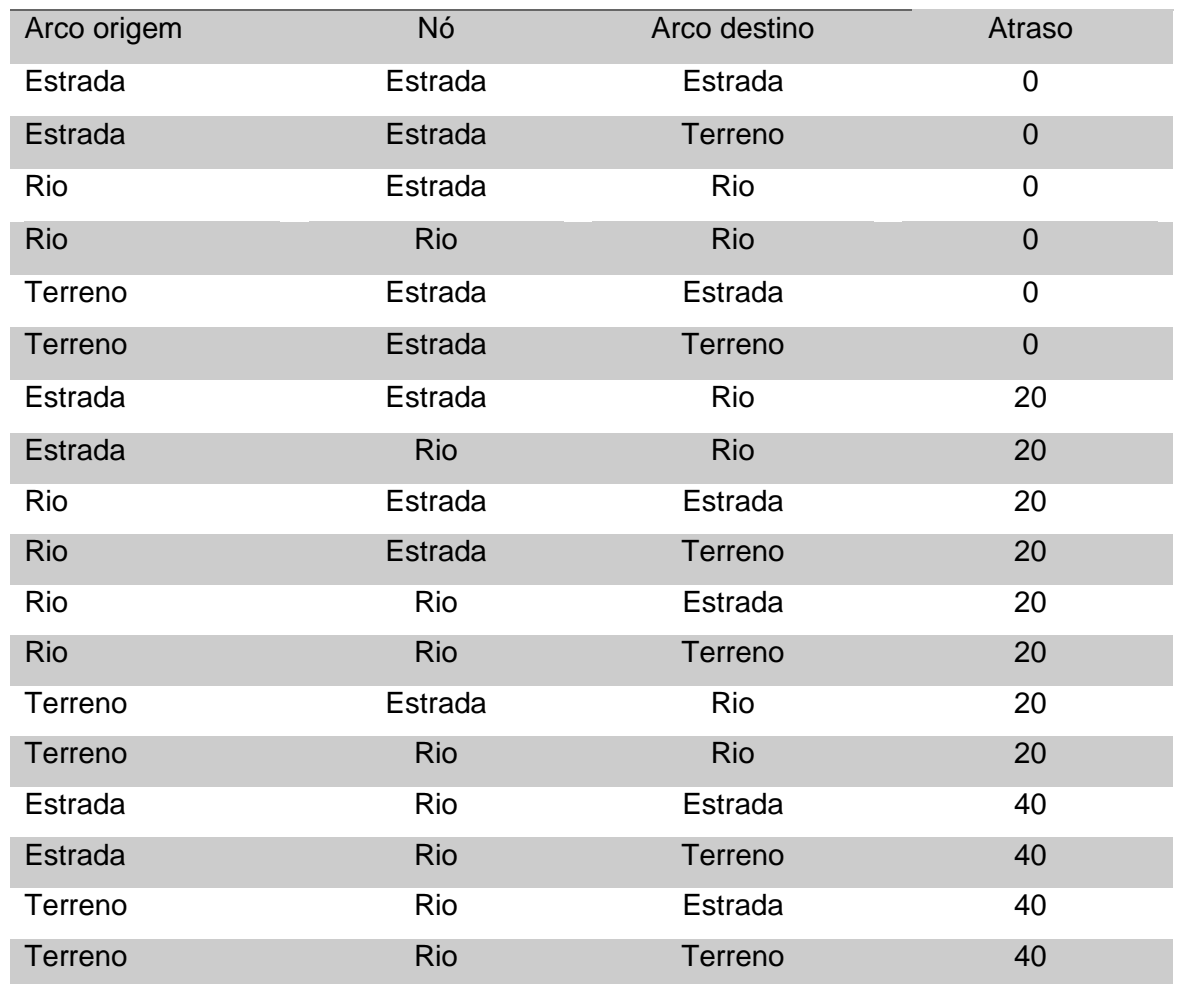

Direção da caminhada

# <span id="page-27-0"></span>**2. 8 Ferramentas de análises de rede**

#### **2.8.1 Localização-alocação**

<span id="page-27-1"></span> Para a análise de rede e resolução do problema capacitado foi habilitada a extensão *"Network Analyst",* e utilizou-se o módulo *"*Location-allocat*ion"*. A avaliação realizada pela alocação de localização criou possibilidade para escolher pontos de instalações de um conjunto de locais potenciais de demanda de maneira ideal e eficiente, onde a localização pode ajudar a manter os custos baixos e acessibilidade alta (ESRI, 2018; FARDIN, 2015).

 Para a resolução das análises considerou-se o problema como de máxima cobertura (*"*Maximize Coverage*"*). Esse tipo de problema visa maximizar a quantidade de vértices de demanda cobertos dentro de uma impedância analisada, localizando um número fixo de instalações (CHURCH e REVELLE, 1974; ESRI, 2018). De acordo com Fardin (2015) a formulação matemática desse problema é:

Maximize  $z = \sum_{i \in I} a_i y_i$ Sujeito a:  $\sum_{j \in N_i} X_j \geq Y_i$  $\forall i \in I$  (1)  $\sum_{i \in I} X_i = p$  (2)  $X_i = (0,1) \ \forall j \in J$  $Y_i = (0,1) \forall i \in I$ 

Em que:

I = Indica o conjunto de vértices que demandam cobertura;

J = Indica o conjunto de instalações;

S = Distância para além do qual o ponto de demanda é considerado não coberto (O valor de S pode ser diferente para casa ponto de demanda se desejável);

 $d_{ii}$  = a menor distância entre o vértice i para o vértice j;

 $X_i = 1$  se a facilidade está situada em j, 0 caso contrário;

 $N_i = \{j \in J : d_{ij} \leq S\};$ 

ai= população atendida pela demanda no vértice i;

p= o número de instalações a serem locadas.

 Ni são os possíveis locais de instalações que oferecem cobertura para cada ponto de demanda i. Um vértice será coberto quando a unidade que estiver mais próxima estar a uma distância menor ou igual a S. A restrição (1) permite que Yi seja igual a 1 quando uma ou mais instalações estão situadas em locais do conjunto Ni. Na restrição (2) o número de instalações afetadas é restrita igual a p (FARDIN, 2015).

Os pontos de demanda considerados foram as castanheiras georreferenciadas, as impedâncias foram a velocidade de Tobler, prioridade de caminhamento nos arcos, onde os menores valores foram preferenciais (Tabela 2), os atrasos das barreiras e a distância 3D.

Foram gerados 1500 pontos com a ferramenta *"Sampling"*, sendo considerados na ferramenta de análise como os possíveis locais para as instalações. Essa ferramenta foi desenvolvida e disponibilizada por Buja [\(https://www.arcgis.com/home/item.html?id=28f08ca526ae44e8ac107a2a0d5f50e3\)](https://www.arcgis.com/home/item.html?id=28f08ca526ae44e8ac107a2a0d5f50e3). Foram criados polígonos de Thiessen para delimitação das áreas das castanheiras. Pois

20

de acordo com Alcântara (2015) através dessa metodologia é possível definir as áreas de "domínio" de cada castanheira. Em seguida fez-se o *"Dissolve"* com a ferramenta *"Data Management Tools > Generalization > Dissolve"*. Essa etapa foi realizada para posterior redistribuição das castanheiras nas colocações utilizando o problema da máxima cobertura.

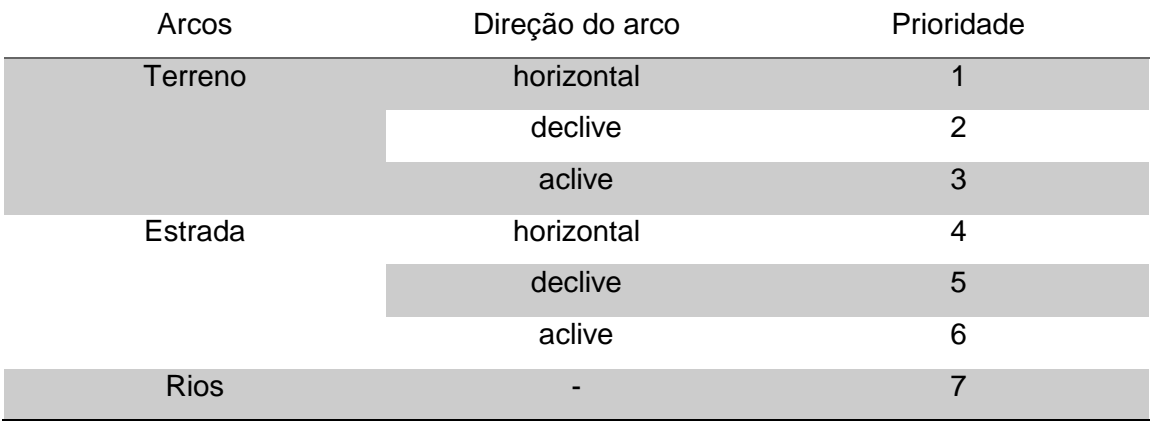

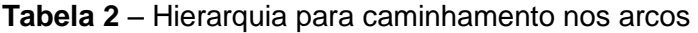

Na área de Tahuamanu as oito colocações de exploração não distribuíam as 5500 castanheiras de forma igualitária entre os extrativistas responsáveis. Observou-se que seriam cerca de 688 castanheiras para cada uma das oito áreas aproximadamente, para que essa divisão do número de árvores fosse equilibrada. Com a distância 3D dos arcos, as hierarquias para percorrê-los, mais o *"Dissolve"* do polígono das árvores, os atrasos e os 1500 pontos, realizou-se uma nova divisão de áreas de colocações para os extrativistas através do problema de máxima cobertura.

 Na tabela de atributos das castanheiras georreferenciadas existia o valor de produção por lata de cada uma, demostrando também aquelas que não produziam nada, sendo um total de 974 árvores improdutivas dentro das 5500. Cada lata recebeu um volume de 18 litros, o que é aproximadamente 10 a 15 kg de castanha com semente (NOGUEIRA, 2011). Sendo o total de produção de 9561 latas. A partir desse dado de produtividade das castanheiras, foi feita uma nova análise de máxima cobertura tendo como diferença do problema anterior a utilização da velocidade de Tobler ao invés da distância 3D.

# <span id="page-30-0"></span>**2.8.2 Problema de roteamento veicular**

Para essa análise de rede foi necessário criar novas barreiras. Isso porque foram incluídos além dos arcos presentes na área delimitada, também os arcos das estradas e rios que chegavam até o Puerto Maldonado. Porém esses arcos possuem diferentes usos (Tabela 3), e no encontro entre eles foi preciso estabelecer novos atrasos (Anexo 2). O tempo considerado para percorrer cada arco foi calculado através da divisão de seu comprimento pelas respectivas velocidades.

 Para o processo de criação das barreiras, foi realizado o *"Merge"* (*"*Data Management Tolls > *General > Merge"*) dos arcos da área delimitada com as estradas federais, estaduais e vicinais, assim como com os rios unifilares e de margem dupla. Em seguida realizou-se o *"Dissolve"* (*"*Data Management Tolls > Generalization > *Dissolve"*) dessa *"Feature Class"* sem a feição multiparte. Foi gerado os pontos em que ocorriam as intersecções dos arcos com a ferramenta *"*Data Management Tolls > *Feature Vertices To Point".* A próxima etapa foi criar um *"Buffer"* de 5,3m (esse valor foi calculado dividindo o valor da diagonal por oito para que não acontecesse de um *"Buffer"* encontrar com outro). Através do *"Buffer"* e do *"Merge"* dos arcos foi feito o *"Intersect"* (*"Analysis Tools > Overlay > Intersect").* Após realizados esses passos foram criadas as barreiras da mesma maneira que no processo anterior.

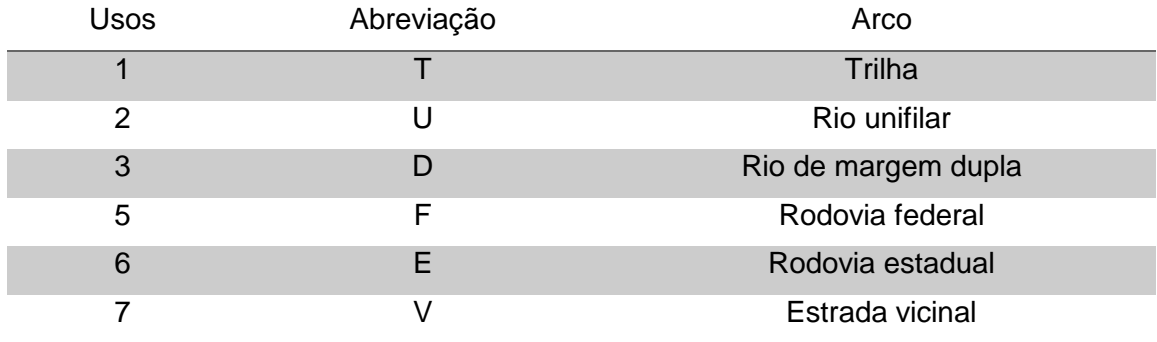

**Tabela 3 –** Definição dos usos de cada arco.

Para a busca do caminhamento ótimo para problema capacitado foi utilizada a extensão *"Network Analyst"* e habilitado o módulo *"*New Vehicle Routing Problem*"* (Problema de Roteamento Veicular). Esse solucionador obtêm as melhores rotas para uma frota de veículos resolvendo a muitas ordens, pois no Problema de Roteamento Veicular (PRV) existem várias opções de combinações, como utilizar para a análise as capacidades do veículo com as quantidades do pedido, ou dar intervalos aos condutores e emparelhar os pedidos para que eles sejam atendidos utilizando a rota (ESRI, 2018).

Foram realizadas duas análises com PRV onde a produtividade não foi particionada em mais de um veículo para ser transportada independente do terreno, ou seja, foi considerado o transporte 9561 latas numa única vez. A primeira análise visou sequência ótima de visitas entre as colocações determinada pelo Arcmap e minimizar a distância total percorrida até Puerto Maldonado. Para isso utilizou a distância real (3D), resultado do *"Maximize Coverage"* para a produtividade, a localização do porto, atrasos, tempo de percurso do arco e o atributo multimodal, onde a cada terreno aconteceu mudança do meio de transporte (barco, voadeira, caminhão e a pé).

A segunda objetivou minimizar o tempo do percurso usando o atributo multimodal, a tabela de atrasos, o resultado da divisão das colocações pela produtividade, localização do porto e o tempo de caminhamento no arco.

#### <span id="page-31-0"></span>3. RESULTADOS

A preparação do banco de dados e das análises de rede chegaram a levar de oito horas a um dia, isso ocorreu devido ao tamanho da base de dados.

A distribuição das castanheiras nas colações que são vigentes em Tahuamanu atualmente (Figura 10) não ocorre de forma equilibrada, sendo que o número de castanheiras entre elas varia de 207 a 1221.

A primeira realocação realizada obteve como resultado a Figura 11. Nessa análise as castanheiras foram divididas em quantidade equilibrada entre as oito áreas, onde foram redistribuídas as 5500 árvores. Por não ser uma conta exata o software ArcGIS redistribuiu de uma forma em que uma área ficou com um número menor de castanheiras, sendo ele 684. A segunda análise realizada pela localização-alocação foi feita levando em consideração a produtividade de cada castanhal. Para dividi-los de forma equilibrada considerando a produtividade, foram distribuídas entre as áreas 1196 latas. O número de árvores a partir dessa análise variou 355 a 751 (Figura 12), uma menor amplitude de variação. Sendo distribuídas 4526 árvores, devido a existência de 974 castanheiras improdutivas. Observe que nas duas análises de alocação localização as áreas de colocação sofreram mudança.

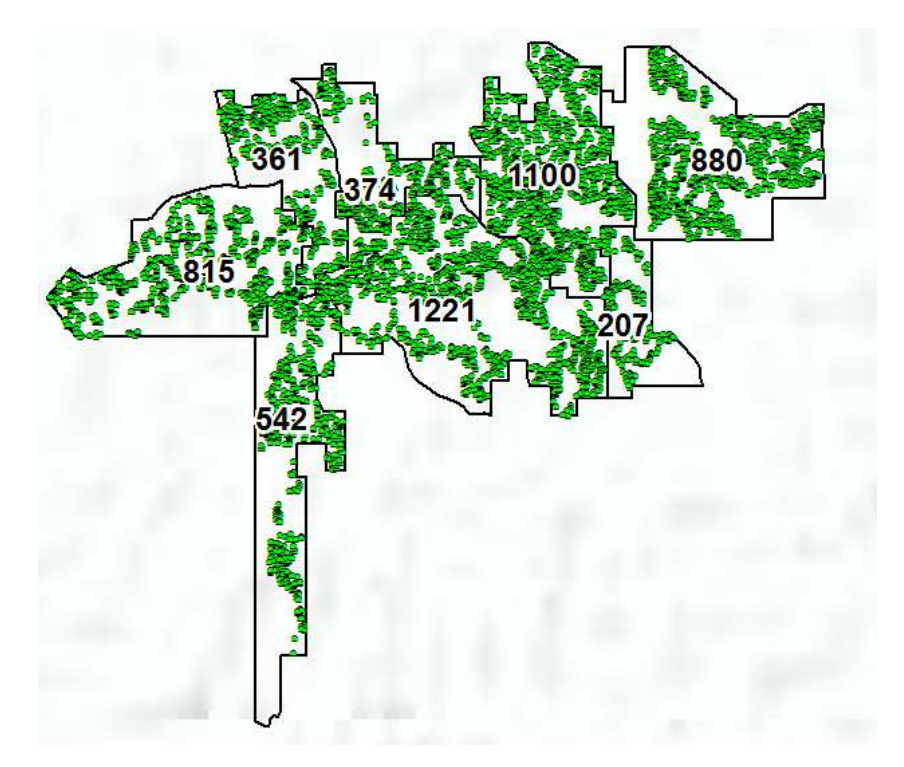

**Figura 10 –** Distribuição atual das castanheiras nas áreas de colocação.

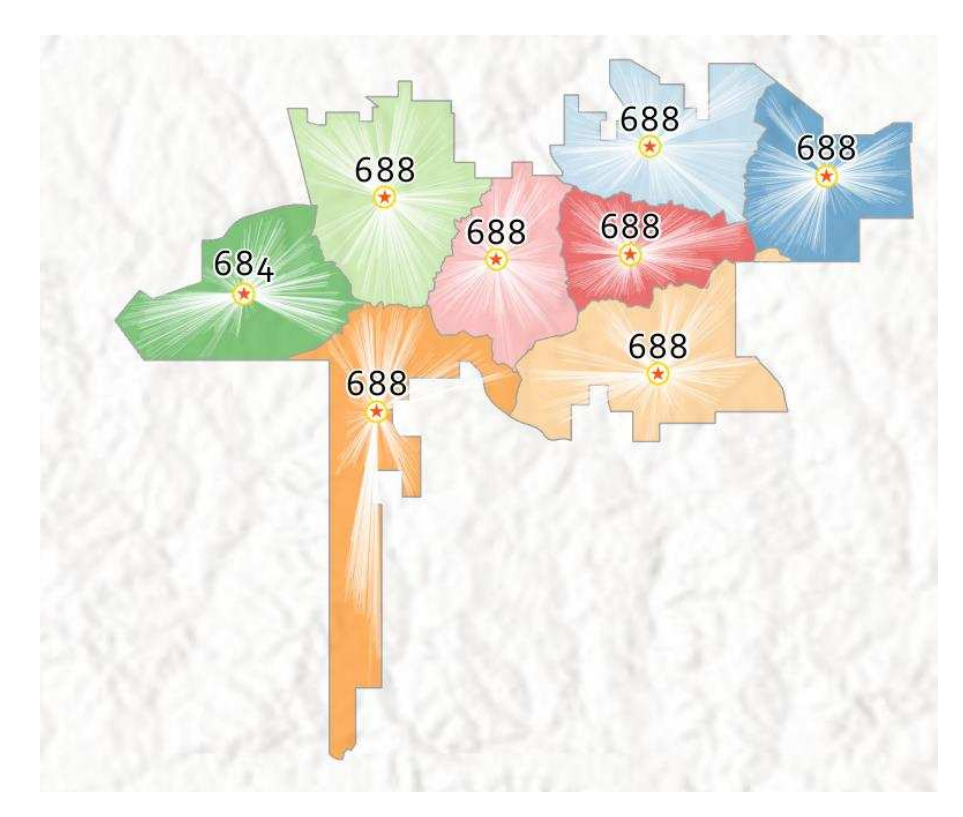

**Figura 11 –** Realocação através do número das castanheiras

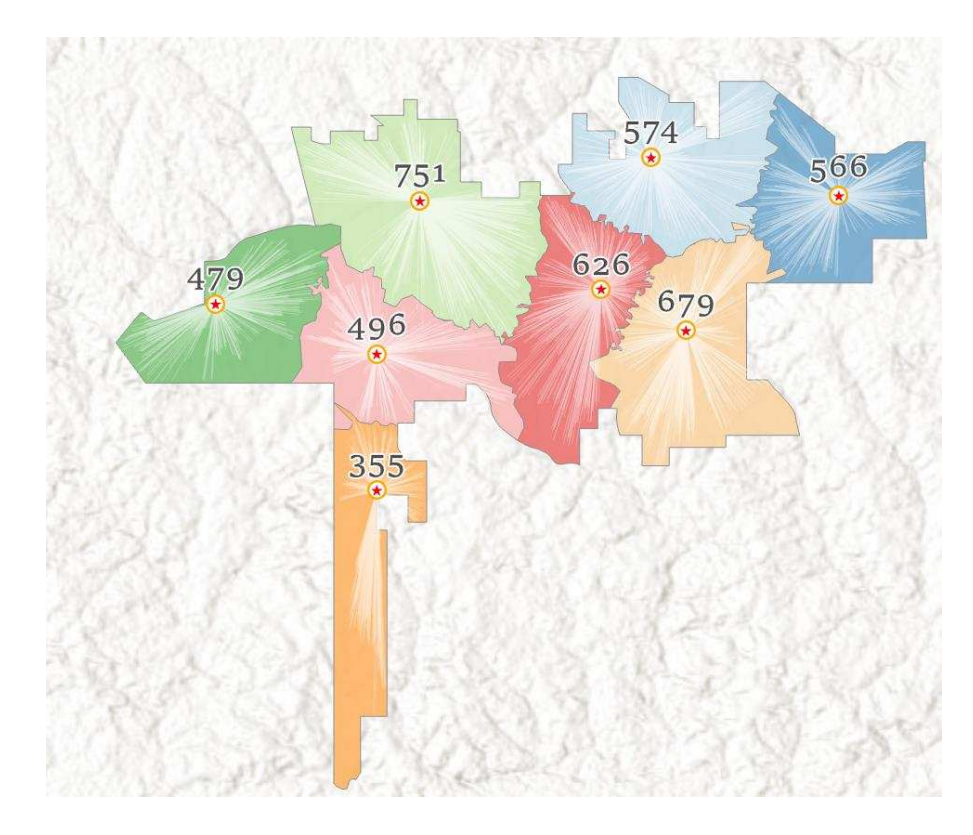

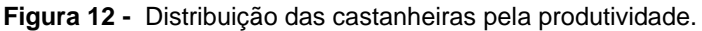

Para a análise do PRV para a redução da distância 3D até a chegada no Puerto Maldonado foi obtido como resultado o caminhamento apresentado na Figura 13. Como esse percurso visou minimização da distância real (3D) pode-se observar que a análise realizou um caminhamento com uma grande quantidade de cruzamentos (59), e consequentemente atrasos. O tempo de atrasos foi de 24 horas e 20 minutos, já o tempo levado para percorrer todos os arcos foi de oito horas e nove minutos, obtendo assim um tempo total de 32 horas e 29 minutos (Tabela 4). A quantidade total de arcos percorrida foi de 5723, sendo a distância em metros de 146.009. Apresentou uma pequena diferença de comprimento se esse caminhamento fosse percorrido considerando a distância horizontal. Na região das colocações praticamente todo o percurso foi realizado nas trilhas, em um curto caminho utilizou o rio unifilar. A direção do caminhamento seguiu a sequência numérica de 1 a 8 (Figura 14), e a distância desse trecho de percurso foi de 23.054m (Tabela 5).

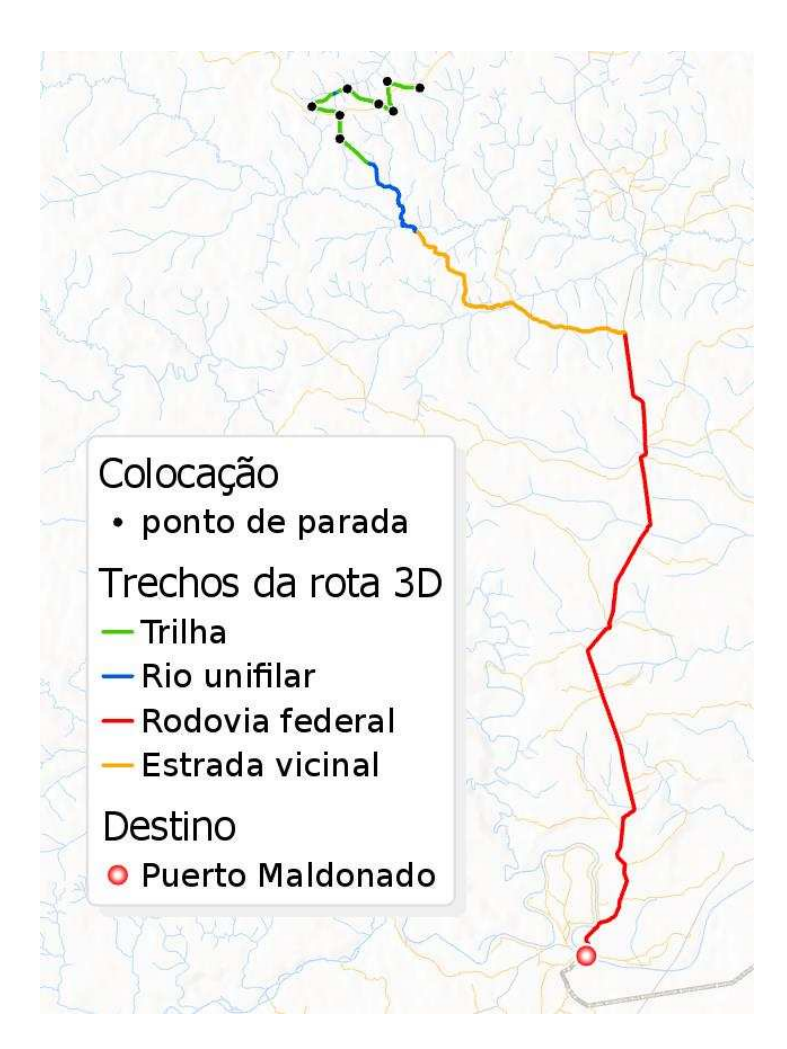

**Figura 13 -** Caminhamento percorrendo a distância 3D até chegar ao Puerto Maldonado

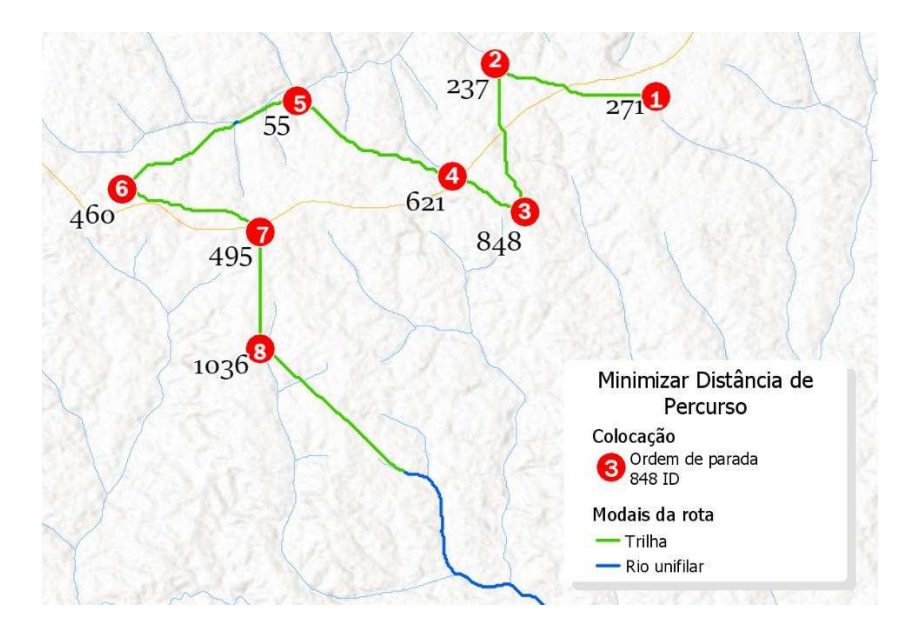

**Figura 14 –** Sequência do caminhamento entre as colocações.

O tempo total gasto pelo extrativistas na análise de PRV para a minimização do tempo foi de 13 horas 56 minutos e 3 segundos, podendo observar que diferentemente da análise anterior o número de cruzamentos foi inferior (18), e além disse realizou-se também parte do caminhamento pelo rio de margem dupla. O tempo de percurso sem atrasos foi de oito horas e 46 minutos, sendo superior ao tempo de minimização da distância, porém o tempo total de atrasos foi de somente cinco horas e dez minutos (Tabela 6). A sequência de caminhamento nessa área também foi de 1 a 8 (Figura 15), e o tempo gasto para esse percurso foi de 5 horas e 28 minutos. A distância total percorrida dentro das áreas de colocações foi de 30.776m. Entre as colocações a distância mais longa foi de 4 para 5, com um comprimento de 11.467m, foi também o deslocamento que levou o maior tempo, 71 minutos. Porém o deslocamento de 3 para 4 apesar de ter quase que metade da distância de 4 para 5, levou quase o mesmo tempo de percurso, 65 minutos (Tabela 7). Isso aconteceu porque os dois caminhos apresentam duas barreiras com atrasos semelhantes de troca de meios de transporte. O percurso de caminhamento passou por cinco dos seis tipos de uso, deixando de passar pela rodovia estadual (Figura 16).

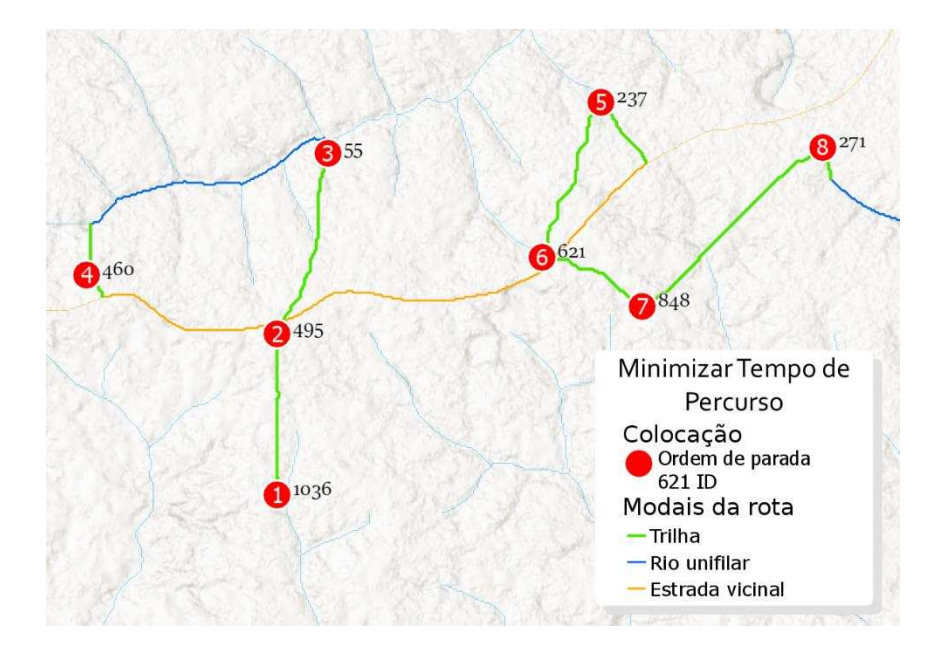

**Figura 15 –** Sequência de caminhamento entre as colocações.

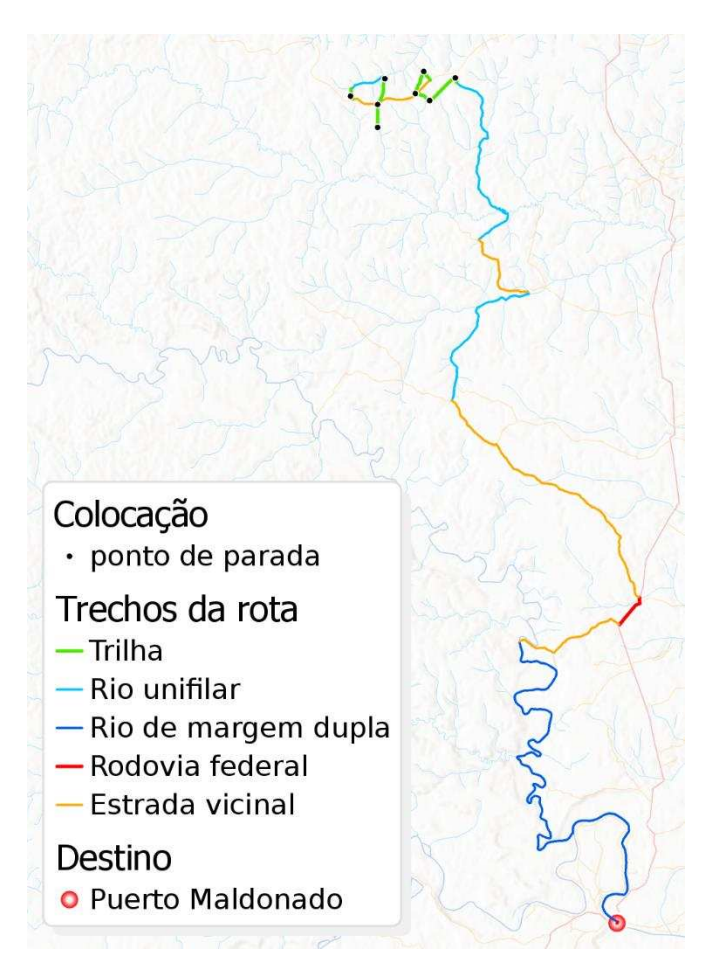

**Figura 16 –** Caminhamento multimodal considerando o tempo até chegar ao Puerto Maldonato.

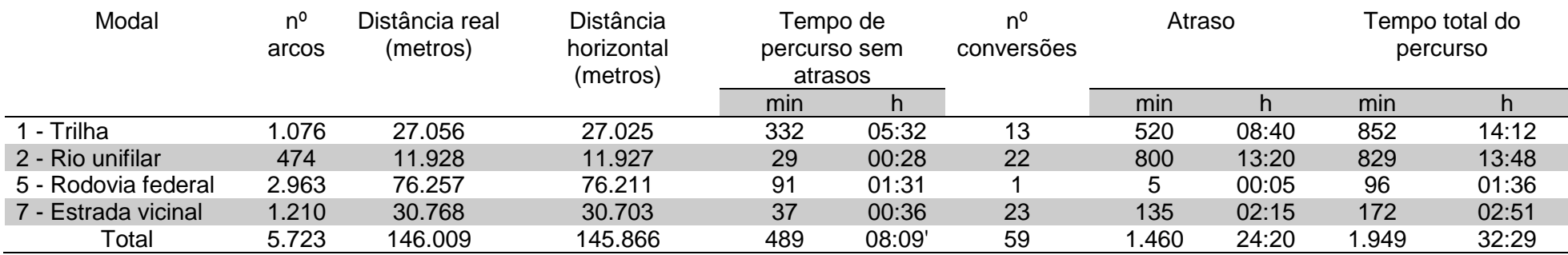

**Tabela 4 –** Síntese por trecho da rota de minimização da distância 3D.

**Tabela 5 -** Tempo gasto para percorrer entre as áreas de colocações na minimização da distância 3D.

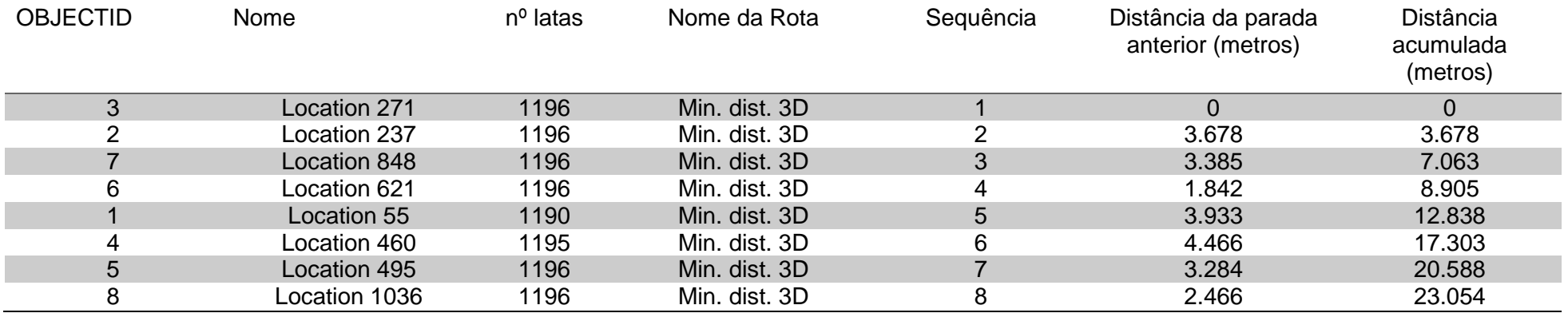

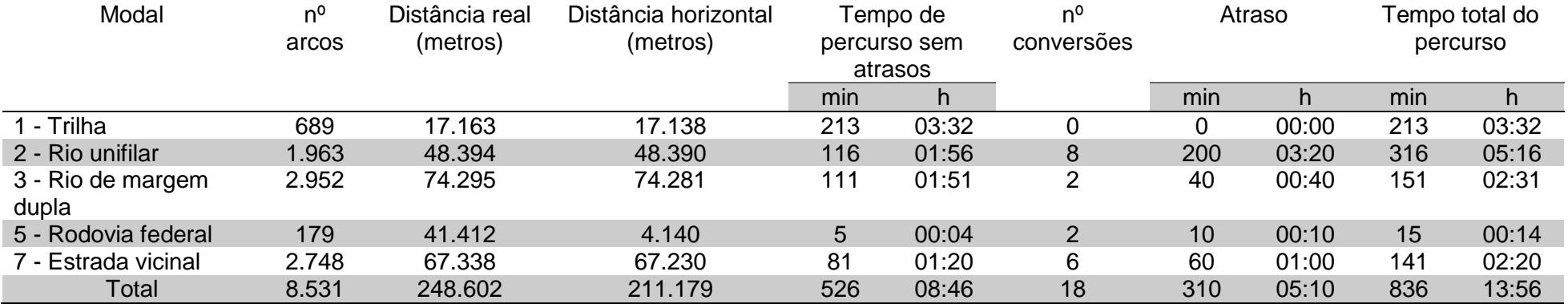

**Tabela 6 –** Síntese por trecho da rota de minimização do tempo de percurso.

**Tabela 7–** Tempo gasto para percorrer entre as áreas de colocações na redução do tempo.

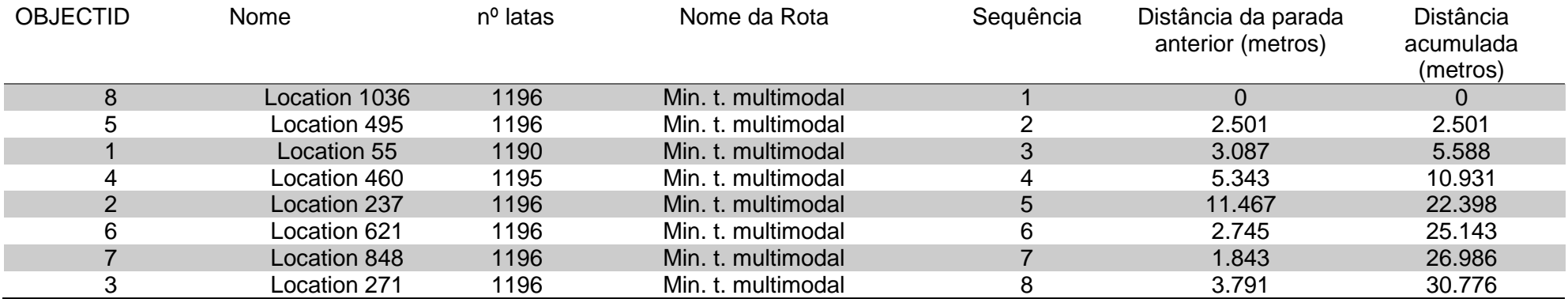

Pode se observar que os sentidos de caminhamento nas áreas das colocações, entre as análises de minimização da distância 3D e da minimização do tempo, foram diferentes (Figura 17). Através da Figura 18 é possível perceber que apesar da diferença do percurso entre as duas análises PRV alguns dos cruzamentos utilizados pelas duas foram semelhantes, podendo ser considerados como possíveis pontos de apoio da colheita.

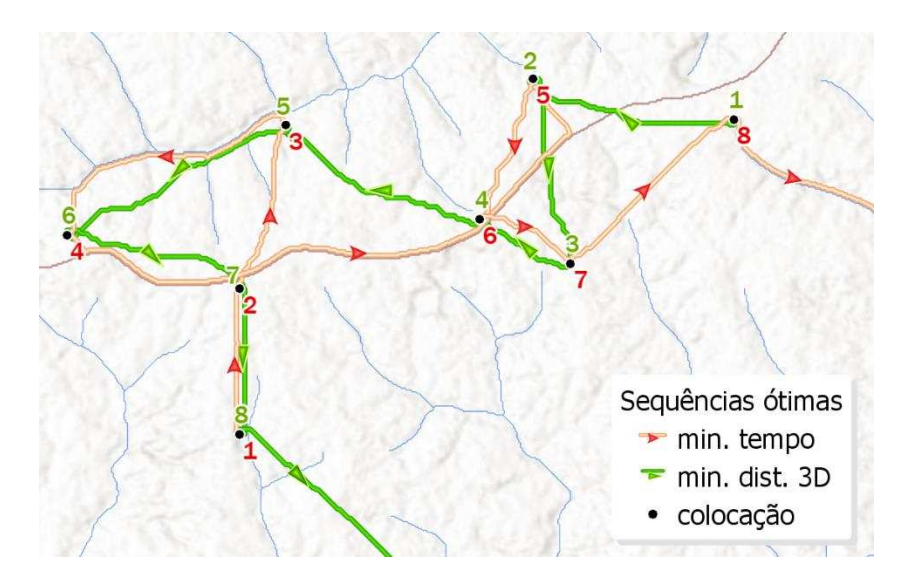

**Figura 17 –** Sentido do caminhamento entre as duas análises PRV.

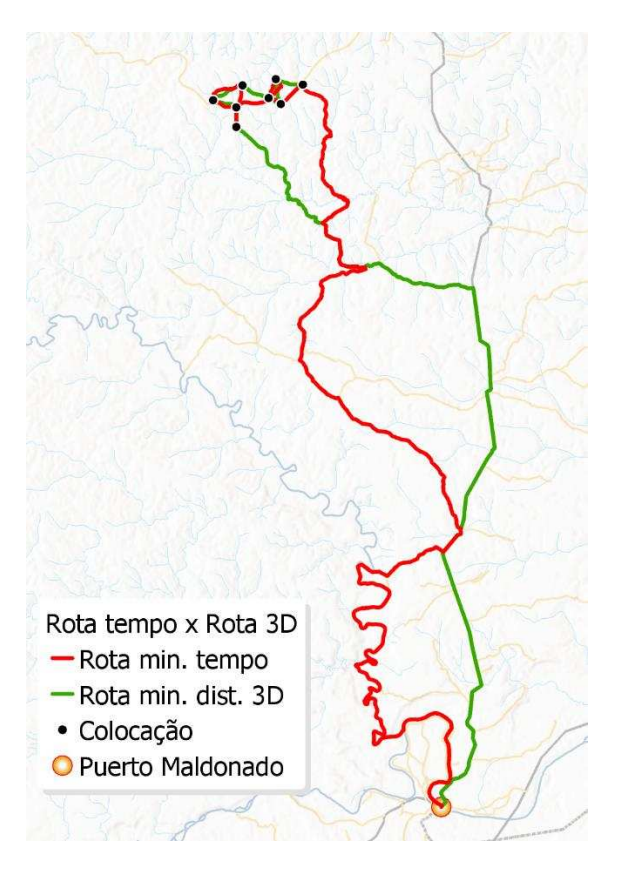

**Figura 18 –** Comparação das rotas de minimização do tempo e da distância 3D.

# <span id="page-40-0"></span>DISCUSSÃO

Nesse trabalho a preparação do banco de dados é de suma importância visto que qualquer erro presente na construção da rede atrapalha o processamento da ferramenta "Network Analyst*"*, sendo necessário com isso construir a rede sempre que ocorra uma falha, exigindo um retrabalho. Além disso, devido ao volume de dados gerados foi necessário utilizar a linguagem python de programação. Isso ocorreu pois o *"Model Builder"* do software ArcGIS por vezes levava tempos de processamento muito longos, cerca de dias para determinadas análises, já em python levava de minutos a horas, uma redução expressiva no tempo de processamento.

As análises de rede possibilitam uma infinidade de estudos. Pois a criação do ambiente multimodal gera diversos cenários para combinações de caminhamento no terreno, de transporte e de produtividade. Uma das análises que ainda pode ser explorada a partir desse estudo, por exemplo, é estudar a capacidade de transporte por extrativista, considerando que cada um transporta de 10 a 15 latas por dia (NOGUEIRA, 2011).

Com as análises de realocação das áreas dos castanhais tanto na divisão equilibrada das castanheiras quanto na produtividade ajudaria a minimizar conflitos entre os extrativistas e também madeireiros na região de Madre de Dios. Pois de acordo com Escobal et al. (2000), as castanhas em Madre de Dios são propriedade do Ministério da Agricultura que estabelece um contrato de dois anos com os extrativistas nas áreas para a exploração da castanha. A geração desse contrato acontece por informações fornecidas pelos extrativistas com posterior estabelecimento do volume de extração. Mas essas estruturas de direitos de propriedade não são claramente definidas. Com isso vem ocorrendo sobreposição de colocações e disputa de limites, pois existe um desconhecimento do número de árvores que possam ser exploradas, desconhecimento real da área o que vem causando conflitos com madeireiros. E com a definição mais clara desses direitos sobre o uso aumentaria tanto o investimento quanto a renda dos extrativistas. Além disso existem problemas de sustentabilidade presentes que estão relacionados à dificuldade de limitar o acesso aos recursos florestais, pois é difícil conciliar os interesses dos extrativistas, caçadores, madeireiros e minerados de maneira a preservar o ecossistema (ESCOBAL et al., 2000). Existe uma percepção entre os extrativistas que os rendimentos da castanha reduziram substancialmente nos últimos 25 a 30 anos (ESCOBAL et al., 2003)

As análises de rede contribuem para uma distribuição de recursos escassos de maneira ideal, pois de acordo com Ribeiro et. al. (2017) os modelos de rede podem ser considerados como tipos especiais de programação linear. Visto que o trabalho buscou a redistribuição das castanheiras, da sua produtividade e a procura de melhor rota para o escoamento do recurso, essa organização causaria um menor impacto tanto da extração quanto da coleta na floresta. O manejo adequado garante a sustentabilidade e qualidade do recurso, tornando viável a sua exploração pelos extrativistas por tempo indeterminado e valorizando a sua comercialização, pois esse tipo de produção visa a conservação da Floresta Amazônica e a qualidade de vida dos extrativistas (RIBEIRO, 2011).

Devido a distância e as dificuldades naturais de acesso, o alto custo de transporte e a falta de serviços públicos básicos, não existe uma ocupação permanente dos castanhais (ESCOBAL et al., 2000). Com o estudo de análise de rede através do VRP foi possível reduzir a distância percorrida, assim como o tempo de chegada até o Puerto Maldonado, o que poderia mudar esse cenário da ocupação. Mas para que isso ocorresse seria necessário a criação de garagens e novos portos para dar suporte a esse novo caminhamento.

A comercialização dos PFNM, é afetada pela distância da localização das áreas até a distribuição aos centros de apoio e comercialização devido aos altos custos de transporte e problemas de embalagem do produto (FIEDLER et al., 2008). Os pontos de coleta desse estudo podem ser utilizados como pontos apoio, armazenamento ou secagem da castanha. Pois de acordo com Nogueira (2011) a maior parte da contaminação das castanhas por aflatoxina acontece ainda no campo, e foram desenvolvidos sistemas de secagem das sementes em condições de campo, visando reduzir a contaminação. Além disso as metodologias de extração não são aperfeiçoadas e, sendo realizadas de forma precária e com desperdício (CONFORTE, 2000). De acordo com Torres (2001) os preços dos PFNM variam muito em cada país, isso pode ocorrer pelas diferenças na distância entre as áreas de produção aos centros de comercialização, pela qualidade, assim como pela informação dos extrativistas sobre o mercado e organização da produção.

Devido as regiões serem muito extensas, a existência de diversas comunidades e a diversidade de PFNM a otimização dos processos de extração bem como ações públicas devem dar suporte à implantação de instalações de beneficiamento nas comunidades, e uma infraestrutura mínima para apoio à comercialização (MARSHALL, 2005).

32

# <span id="page-42-0"></span>5. CONCLUSÕES

A adequação da metodologia proposta originalmente por Ribeiro et al. (2017) foi eficiente tanto para a otimização de rota de colheita de castanha do Brasil como para a recolocação das áreas de colocação.

A recolocação das oito colocações de Tahuamanu resultou em maior uniformidade e numa distribuição equilibrada da produtividade.

A otimização das rotas foi eficiente na geração de novos caminhos para transporte da castanha, porém evidenciou a necessidade da utilização de pontos de apoio para a realização da colheita. Esses pontos podem ser os que foram gerados através da localização-alocação para a produtividade e os pontos de interseção entre as duas rotas estudadas.

O tempo gasto para o processamento dos dados foi longo, necessitando organização para aplicação dessa metodologia para áreas muito extensas.

# <span id="page-43-3"></span><span id="page-43-0"></span>REFERÊNCIAS BIBLIOGRÁFICAS

<span id="page-43-4"></span>AGEITEC. Agência Embrapa de Informação Tecnológica. **Castanha do Brasil**. Disponível em: [<http://www.agencia.cnptia.embrapa.br/gestor/castanha-do](http://www.agencia.cnptia.embrapa.br/gestor/castanha-do-brasil/arvore/CONT000fthbvxzx02wyiv80otz6x99cj3lnt.html)[brasil/arvore/CONT000fthbvxzx02wyiv80otz6x99cj3lnt.html >](http://www.agencia.cnptia.embrapa.br/gestor/castanha-do-brasil/arvore/CONT000fthbvxzx02wyiv80otz6x99cj3lnt.html). Acesso em: 17 jul. 2017.

ALCÂNTARA, A. E. M. 2015. Redes neurais artificiais para prognose do crescimento e da produção de povoamentos de eucalipto em Minas Gerais. Tese de Doutorado. Universidade Federal de Viçosa, Viçosa, MG. 58p.

<span id="page-43-5"></span>CARMO, L. F. Z. do; AMARAL, E. F. Geotecnologias aplicadas à conservação e uso sustentável da Amazônia. In: WORKSHOP SOBRE ÁREAS DEGRADADA DA AMAZÔNIA, 2., 2012, Rio Branco, AC. **Anais...** Rio Branco, AC: Instituto Federal de Educação, Ciência e Tecnologia do Acre, 2012. p. 54-73.

CHURCH, R.; REVELLE, C. The maximal Covering Problem. **Papers of the Regional**  CLAY, J. W. The use of a keystone species for conservation and development. **Harvesting wild species: implications of biodiversity in conservation**, Baltimore, p. 246-282, 1997.

CONFORTE, D. Acceso de pequeños productores a mercados dinámicos de productos forestales no maderables: experiencias y lecciones. Wagening: Fundación Tropenbos, 2000. 40p.

<span id="page-43-1"></span>Dirección General Parlamentaria. Carpeta georeferencial Región Madre de Dios Perú: Congreso de la República del Perú. Lima, 2016.

DOS SANTOS, J. C., et al. Estimativa de custo de coleta e rentabilidade para sistema extrativo de castanha do Brasil no Acre, safra 2001/2002. **Embrapa Acre-Comunicado Técnico** (INFOTECA-E), 2002.

EMBRAPA. Empresa Brasileira de Pesquisa Agropecuária. **Manejo florestal não madeireiro em unidade de conservação de uso direto**. Rio Branco: EMBRAPA, 2000. 4p. (Folheto).

ESCOBAL, J., ALDANA, U., AGREDA, V. Derechos de propiedad, regulacion de concesiones y uso optimo de los recursos naturales: criterios para regular a los extractores de castaña en la Provincia de Tambopata en la selva del Peru. In J. A. Berdegue, G. Escobar (Eds.), **Seguimiento y Evaluación del Manejo de Rercursos Naturales** (pp. 41–79). Santiago de Chile. 2000.

<span id="page-43-2"></span>ESCOBAL, J.; ALDANA, U. Are nontimber forest products the antidote to rainforest degradation? Brazil nut extraction in Madre De Dios, Peru.**World Development**, 2003, 31.11: 1873-1887.

ESRI. Enviromental Systems Research Institute. **ArcGIS Desktop Web Help**. Disponível em: < [http://desktop.arcgis.com/en/arcmap/>](http://desktop.arcgis.com/en/arcmap/) Acesso em: 23 jul. 2018.

ESRI. Environmental Systems Research Institute. ArcGIS® Desktop: release 10.6. **Programa para computador**. Redlands, CA, 2018.

FAO. Food and Agriculture Organization. Global Forest Resources Assessment 2015: How are the world's forest changing¿ FAO: Rome, 2d.,2016.

FAO. Food and Agriculture Organization. Non-wood forest products for rural income and sustainable forestry. Roma: FAO, 127p, 1995.

FAO. Food and Agriculture Organization. State of the World's Forests 2016. Forests and agriculture: land-use challenges and opportunities. Rome, 2016.

FAO. Food and Agriculture Organization. State of the World's Forests 2014. Rome 2014.

FARDIN, L. P. 2015. Utilização de um sistema de informações geográficas para localização ótima de aeródromos em florestas de eucalipto. Dissertação de Mestrado, Universidade Federal de Viçosa, Viçosa, MG. 51p.

<span id="page-44-2"></span>FIEDLER, N. C. SOARES, T. S., DA SILVA, G. F. Produtos florestais não madeireiros: importância e manejo sustentável da floresta. **RECEN-Revista Ciências Exatas e Naturais**, 10.2: p. 263-278, 2008.

GOREMAD. Gobierno Regional Madre de Dios. Ordenanza Regional Nº 012-2012- GRMDD/CR.2012.

<span id="page-44-1"></span>HAMMET, T. Special forest products: identifying opportunities for sustainable forestbased development (part 1). **Virginia Forest Landowner Update**, v. 13, n. 1, 1999. Disponível em: <http://www.cnr.vt.edu/forestupdate/Volume13 /13.1.1 htm>. Acesso em: 05 ago 2017.

HOMMA, A. K. O; MENEZES, A. J. E. A., MAUÉS, M. M. Castanheirado- pará: os desafios do extrativismo para plantios agrícolas / Brazil nut tree: the challenges of extractivism for agricultural plantations. **Boletim do Museu Paraense Emílio Goeldi. Ciências Naturais**, Belém 9(2): 293-306, 2014.

<span id="page-44-5"></span>HUTCHINSON, M.F. A new procedure for gridding elevation and stream line data with automatic removal of spurious pits. **Journal of Hydrology**, v.106, n.3-4, p.211-232, 1989.

<span id="page-44-0"></span>IPCC. **Climate Change 2014: Synthesis Report**, 2014: Disponível em: <https://www.ipcc.ch/pdf/assessmentreport/ar5/syr/SYR\_AR5\_FINAL\_full\_wcover.pdf> Acesso em: 20 jul 2017.

IRMISCHER, I. J.; CLARKE, K. C. Measuring and modeling the speed of human navigation. **Cartography and Geographic Information Science**, n.45.2, p. 177-186, 2018.

<span id="page-44-4"></span>KELLEY, J.; KUBY, M.; SIERRA, R. Transportation network optimization for the movement of indigenous goods in Amazonian Ecuador. **Journal of Transport Geography**, v. 28, p. 89–100, 2013.

LANA, V. M.; RIBEIRO, C. A. A. S.; SOARES, V. P.; SILVA, E. et.al. Preparação de bases de dados vetoriais do IBGE no ArcGIS para a geração de modelos digitais de elevação hidrograficamente condicionados (MDEHCs). In: XV SIMPÓSIO BRASILEIRO DE SENSORIAMENTO REMOTO, 2011, Curitiba. **Anais...** XV Simpósio Brasileiro de Sensoriamento Remoto. SBSR: 2011. p.6073-6080.

<span id="page-44-3"></span>LOCATELLI, M., VIEIRA, A. H., DE SOUZA, V. F. Aspectos do cultivo da Castanha-do-Brasil. Porto Velho, RO: EMBRAPA, 2010.

MARCATTI, G.E. 2013. Caminhamento ótimo para acesso às parcelas de inventário florestal. Dissertação de Mestrado, Universidade Federal de Viçosa, Viçosa, MG.41p.

MARSHALL, E. Factors influencing success: using research findings to predict the livelihood impact of NTFP commercialisation. Florida: University of Gainesville, 2005. 14p.

<span id="page-45-1"></span>MAUÉS, M. M., et al. A castanheira-do-brasil: avanços no conhecimento das práticas amigáveis à polinização. Rio de Janeiro: Funbio, 2015.

<span id="page-45-5"></span>MIRANDA, J. I. Fundamentos de Sistema de Informações Geográficas. 4 ed. Brasília, DF: Embrapa, 2015. 399 p.

<span id="page-45-4"></span>MMA. Ministério do Meio Ambiente. **Acordo de Paris**. Disponível em: [<http://www.mma.gov.br/clima/convencao-das-nacoes-unidas/acordo-de-paris>](http://www.mma.gov.br/clima/convencao-das-nacoes-unidas/acordo-de-paris) Acesso em: 09 ago 2017.

MMA. Ministério do Meio Ambiente. **Amazônia**. Disponível em: [<http://www.mma.gov.br/biomas/amaz%C3%B4nia>](http://www.mma.gov.br/biomas/amaz%C3%B4nia) Acesso em: 13 jul 2018

<span id="page-45-2"></span>MUNARETTI, A..M. 2016. Otimização do traçado de trilhas em áreas de manejo para Produtos Florestais não Madeireiros (PFNMs). Dissertação de Mestrado, Universidade Federal do Acre, Rio Branco, AC. 90p.

MURRIETA, J. R.; RUEDA, R. P. **Reservas extrativistas**. IUCN, 1995.

NOGUEIRA, R. M. 2011. Secagem da Castanha-do-Brasil em condições de floresta e carbonização do resíduo do fruto da castanheira. Tese de Doutorado, Universidade Federal de Viçosa, Viçosa, MG.151p.

<span id="page-45-6"></span>NUNES, F. S. M. 2010. Valoração florestal através de modelagem da rentabilidade da extração de castanha-do-brasil em Madre de Dios, Peru. Dissertação de Mestrado, Universidade Federal de Minas Gerais, Belo Horizonte, MG.47p.

<span id="page-45-0"></span>RIBEIRO, C. A. A. S.; MARCATTI, G. E.; MUNARETTI, A.M.; et al. Otimização do Traçado de Trilhas para Acesso a Recursos Florestais Naturais ,2017. Disponível em: <file:///D:/Users/Usuario/Downloads/Doc134.pdf>. Acesso: jan.2018.

RIBEIRO, M. B. N. 2011. Ecologia, Manejo e Sustentabilidade da Exploração da Castanha-da-Amazônia (Bertholletia Excelsa) pelos Índios Kayapó, Sudeste da Amazônia. Tese de Doutorado, Instituto Nacional de Pesquisas da Amazônia, Manaus, AM. 155p.

RICHARDS, M. The potential of non-timber forest products in sustainable natural forest management in Amazonia. **Commonwealth Forestry Review** 72:21-27, 1993. **Science Association**, v. 32, p. 101–118, 1974.

SILVA, A. A., et al. Potencial do extrativismo da castanha-do-pará na geração de renda em comunidades da mesorregião baixo Amazonas, Pará. **Floresta e Ambiente, Seropédica**, 20.4: 500-509, 2013.

<span id="page-45-3"></span>SOUZA, J. et al. Manual de Segurança e Qualidade para a Cultura da Castanha do Brasil. Embrapa Acre, 2004.

<span id="page-45-7"></span>TOBLER, W. R. Three presentations on geographical analysis and modeling: Nonisotropic geographic modeling, speculations on the geometry of geography and, global spatial analysis. **National Center for Geographic Information and Analysis**: California, p. 26, 1993.

TORRES, M.R. Compilación y análisis sobre los productos forestales no madereros (PFNM) en el Perú. San Tiago: FAO, 2001. 59p. (Estudios nacionales sobre productos no madereros en América Latina – GCP/RLA /133/EC)

<span id="page-46-0"></span>UNFCCC. Conference of the Parties. **Adoption of the Paris Agreement**. Dez. 2015. Disponível em: < [https://unfccc.int/resource/docs/2015/cop21/eng/l09r01.pdf>](https://unfccc.int/resource/docs/2015/cop21/eng/l09r01.pdf). Acesso: 15 jul.2017

<span id="page-46-2"></span>ZUIDEMA, P. A.; BOOT, R. G. A. Demography of the Brazil nut tree (Bertholletia excelsa) in the Bolivian Amazon: impact of seed extraction on recruitment and population dynamics. **Journal of Tropical Ecology**, 18:1-31, 2002

<span id="page-46-1"></span>ZUIDEMA, P.A. Demography and management of the nut tree (Bertholletia excelsa). **PROMAB (Programa Manejo de Bosques de la Amazonía Boliviana**). Scientific Series 6: Riberalta, Bolivia, 2003.

**Anexo 1 –** Representação da distância 3D calculada no relevo.

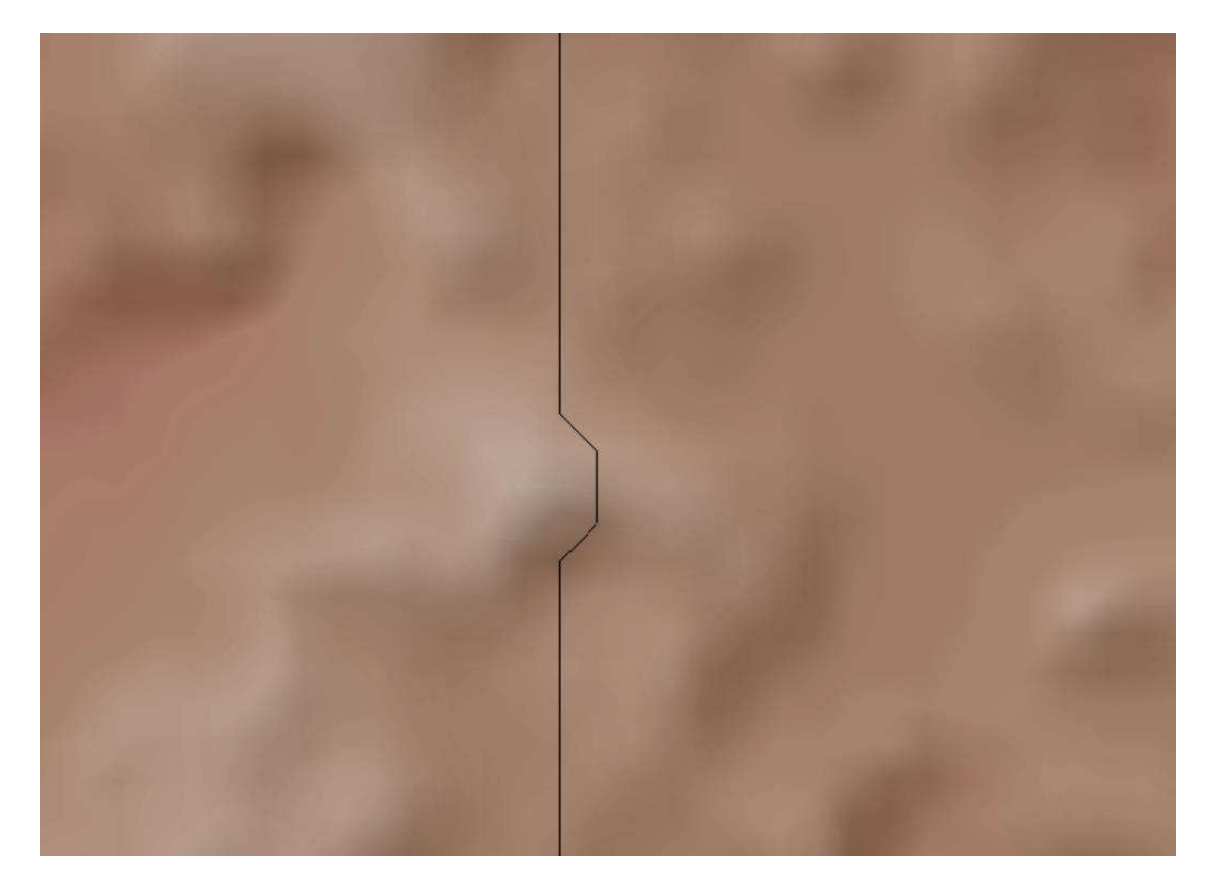

| Arco de origem          | Nó                      | Arco de destino         | Atraso (min) |
|-------------------------|-------------------------|-------------------------|--------------|
| $\sf T$                 | $\sf T$                 | T                       | $\pmb{0}$    |
| $\top$                  | T                       | U                       | 20           |
| $\mathsf T$             | $\sf T$                 | D                       | 20           |
| $\top$                  | T                       | F                       | 20           |
| $\mathsf T$             | T                       | E                       | 20           |
| $\top$                  | T                       | $\vee$                  | 20           |
| $\mathsf T$             | $\mathsf U$             | Τ                       | 40           |
| $\top$                  | U                       | U                       | 20           |
| $\sf T$                 | $\mathsf U$             | D                       | 20           |
| $\top$                  | U                       | F                       | 40           |
| $\mathsf T$             | $\sf U$                 | E                       | 40           |
| $\top$                  | U                       | $\sf V$                 | 40           |
| $\sf T$                 | $\mathsf D$             | Τ                       | 40           |
| $\top$                  | D                       | U                       | 20           |
| $\mathsf T$             | $\mathsf D$             | D                       | 20           |
| $\overline{T}$          | D                       | $\mathsf F$             | 40           |
| $\mathsf T$             | $\mathsf D$             | E                       | 40           |
| $\overline{\mathsf{T}}$ | D                       | $\overline{\vee}$       | 40           |
| $\mathsf T$             | F                       | Τ                       | $10$         |
| $\overline{T}$          | F                       | U                       | 30           |
| $\mathsf T$             | F                       | D                       | $30\,$       |
| $\overline{\mathsf{T}}$ | F                       | $\overline{F}$          | 20           |
| $\mathsf T$             | F                       | E                       | $30\,$       |
| $\overline{T}$          | F                       | $\overline{\mathsf{V}}$ | 30           |
| $\mathsf T$             | E                       | Τ                       | $10$         |
| $\top$                  | E                       | U                       | 30           |
| $\mathsf T$             | E                       | D                       | $30\,$       |
| $\overline{\mathsf{T}}$ | E                       | F                       | 30           |
| $\mathsf T$             | E                       | E                       | 20           |
| Τ                       | Ε                       | $\overline{\mathsf{V}}$ | 30           |
| $\top$                  | $\mathsf V$             | $\top$                  | $10$         |
| $\top$                  | $\overline{\mathsf{V}}$ | U                       | 30           |
| $\mathsf T$             | $\mathsf V$             | $\mathsf D$             | 30           |
| T                       | V                       | F                       | 30           |
| $\top$                  | $\mathsf V$             | E                       | $30\,$       |
| $\top$                  | $\overline{\mathsf{V}}$ | $\overline{\vee}$       | 20           |
| $\sf U$                 | $\sf T$                 | $\top$                  | 20           |
| $\sf U$                 | T                       | U                       | 40           |
| $\cup$                  | $\sf T$                 | $\mathsf D$             | 40           |
| U                       | T                       | F                       | 20           |
|                         |                         |                         |              |

**Anexo 2 -** Atraso associado aos arcos de origem e destino (T – terreno; U – rio unifilar; D – rio de margem dupla; F – rodovia federal; E – rodovia estadual; V – rodovia vicinal).

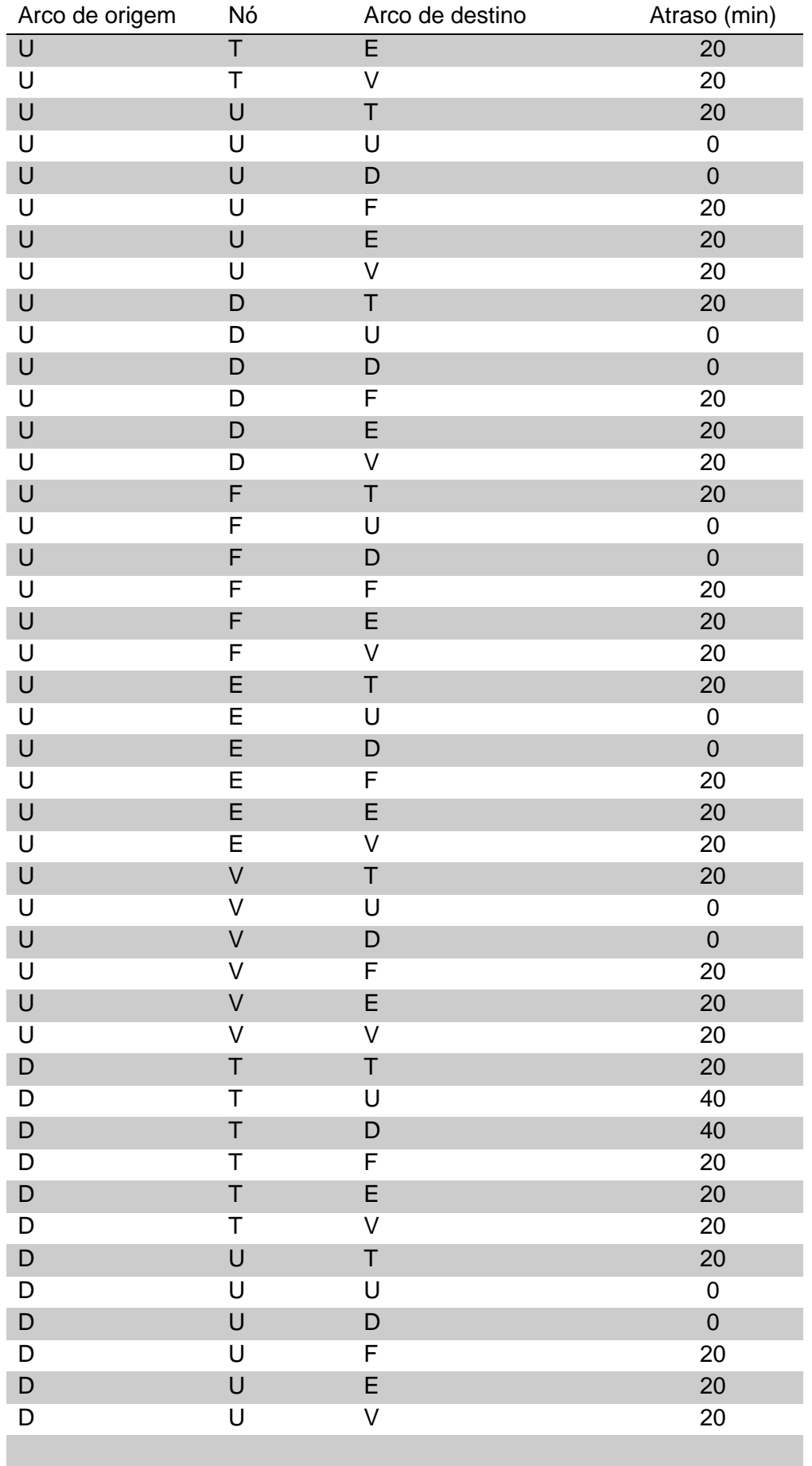

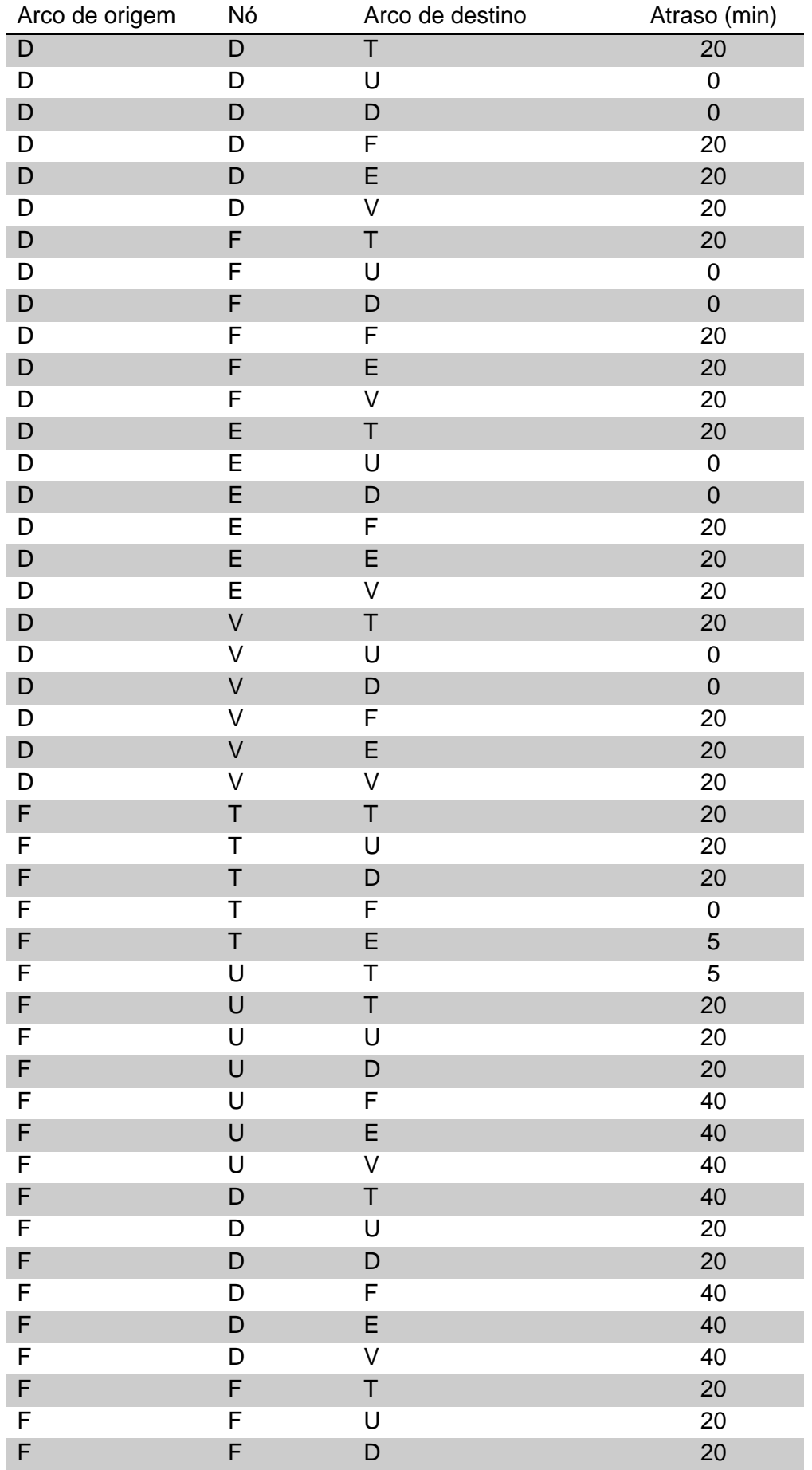

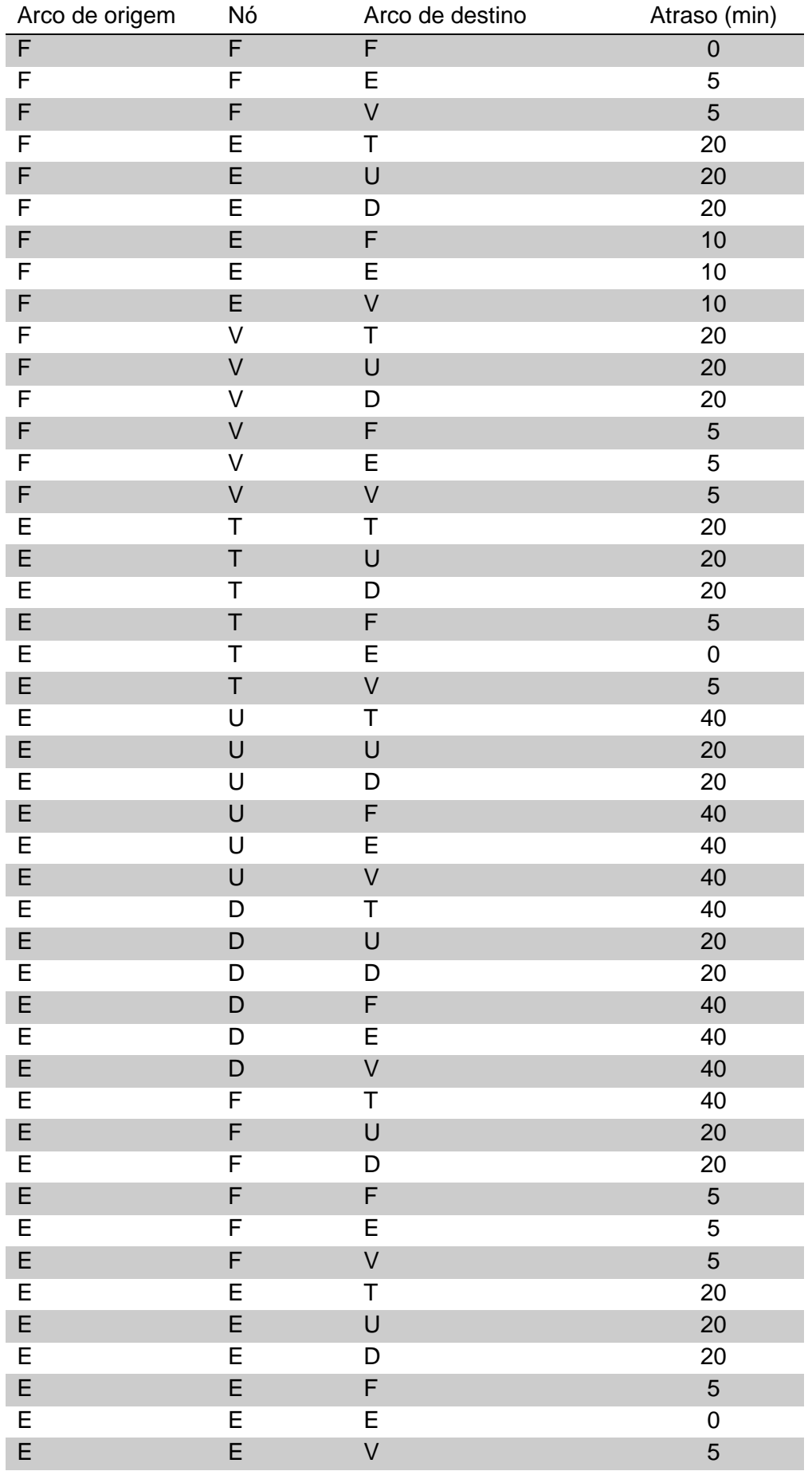

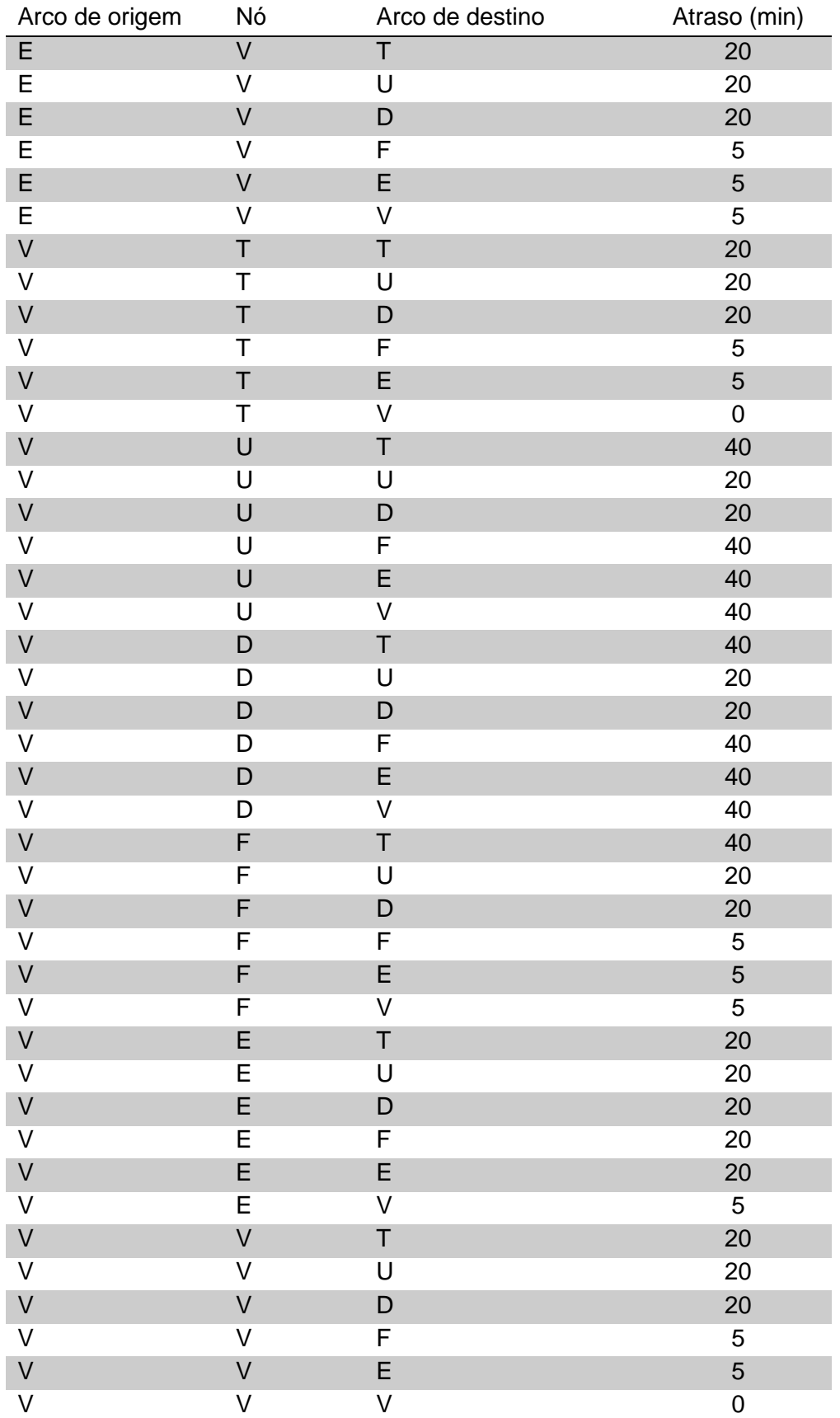